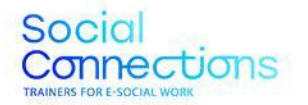

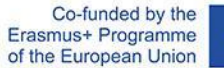

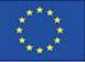

0

# **SOCIAL CONNECTIONS: Formatori per il lavoro sociale digitale**

**Risultato IO2 - Cassetta degli attrezzi** 

Project Number: 2021-1-ES01-KA226-VET-095080

The European Commission support for the production of this publication does not constitute an endorsement of the contents which reflect the views only of the authors, and the Commission cannot be held responsible for any use which may be made of the information contained therein.

# Social<br>Connections

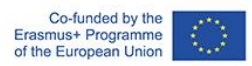

## **Indice**

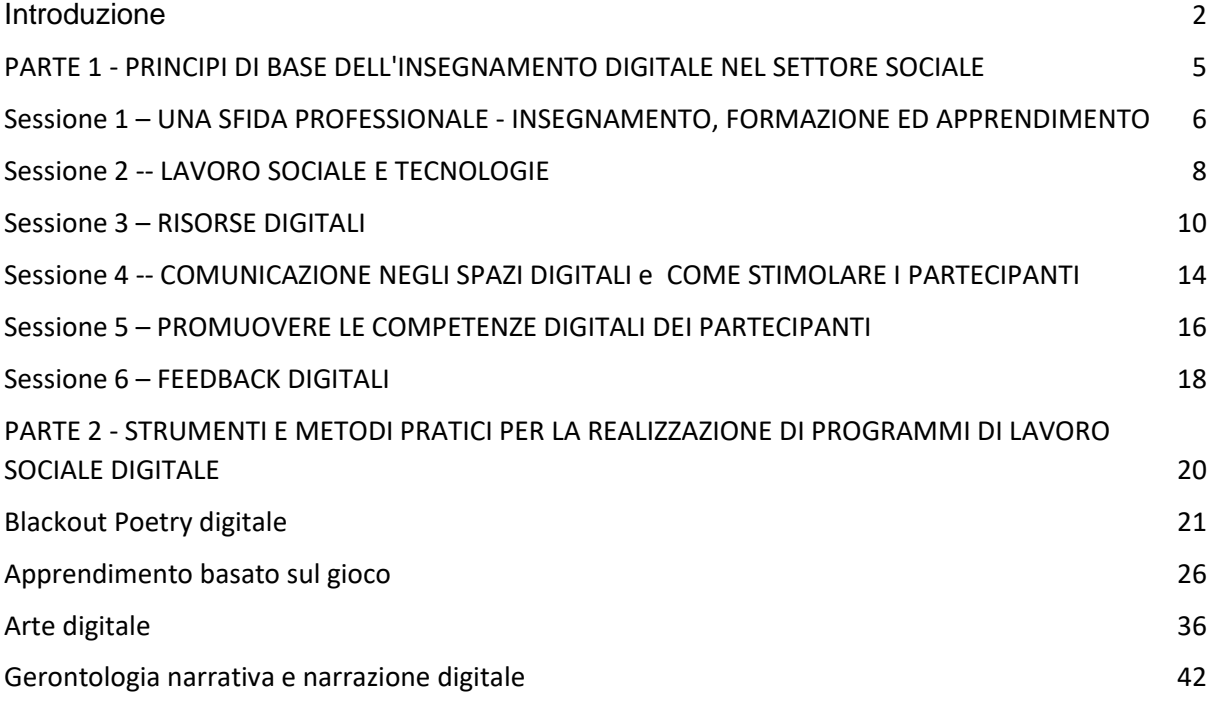

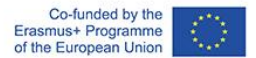

## <span id="page-2-0"></span>Introduzione

Questo manuale vuole essere uno strumento utile per i formatori impegnati nella formazione degli operatori sociali, per sostenerli nell'insegnamento del lavoro sociale digitale.

Come è emerso chiaramente nel corso della pandemia da COVID-19, le tecnologie digitali possono essere sfruttate per fornire supporto sociale e senso di appartenenza a gruppi vulnerabili e costretti a casa. Tuttavia, molti operatori sociali non hanno fiducia nelle loro capacità digitali e chiedono una formazione specifica che permetta loro di fornire un'attenzione di alta qualità ai loro clienti in qualsiasi circostanza. In risposta a queste difficoltà, è nato il progetto Erasmus[+, Social Connections](https://www.socialconnectionsproject.org/) (numero di riferimento: 2021-1-ES01-KA226-VET-095080). L'obiettivo di questo progetto innovativo, che ha avuto inizio nel 2021 e terminerà nel 2023, è quello di sviluppare le competenze pedagogiche digitali degli educatori che si occupano di formazione professionale continua (IeFP) nel settore sociale, mettendoli nelle condizioni di sviluppare e utilizzare contenuti digitali di alta qualità per l'inclusione sociale degli utenti che sono costretti a casa a causa di disabilità, malattie o restrizioni legate alle norme di contenimento della diffusione di COVID-19.

Il progetto Social Connections è sostenuto da sei organizzazioni europee: INTRAS (Spagna), che è il coordinatore del progetto ed è stato coinvolto in diversi progetti europei precedenti relativi all'istruzione e alla formazione professionale, ANS (Italia), una delle prime organizzazioni italiane a introdurre metodologie di formazione basate sulle TIC nel settore sociale, SOSU (Danimarca), che si occupa dell'istruzione e della formazione di professionisti del settore sociale e sanitario, Aproximar (Portogallo), responsabile della creazione di programmi di apprendimento e di risorse formative, Virtual Campus (Portogallo), con un'ampia esperienza nella formazione professionale per le PMI e nell'istruzione degli adulti ed EaSI (Romania), un'associazione e una rete del terzo settore di oltre 15 Paesi. I risultati tangibili di questo progetto sono un manuale e un toolkit, entrambi concepiti per supportare i formatori nell'applicazione dell'e-social work per l'inclusione sociale dei gruppi vulnerabili.

Il presente documento è una raccolta di risorse che i formatori del lavoro sociale digitale possono applicare per insegnare ai professionisti del sociale metodi e attività pratiche che possono attuare con i loro utenti in un ambiente digitale.

La **prima parte** del documento comprende un programma di formazione sui principi di base relativi all'uso degli strumenti digitali nel loro lavoro abituale con i clienti. Lo sfondo teorico del programma è il manuale ["Curriculum to teach e-social work"](https://www.socialconnectionsproject.org/intellectual-output-1.html) sviluppato come primo risultato del programma Erasmus+ Social Connection.

Complessivamente, in questa parte della formazione vengono trattati 8 moduli attraverso 6 sessioni di formazione.

La **seconda parte** comprende quattro sessioni in cui verranno presentati diversi strumenti e metodi pratici per la realizzazione di programmi di e-social work. Questo materiale è stato sviluppato a partire da attività di apprendimento basate su un programma di aggiornamento in cui i formatori di operatori

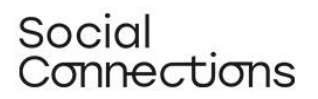

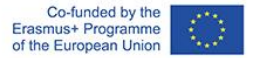

sociali sono stati coinvolti. In particolare, in ogni Paese, un gruppo di formatori, lavorando online o in presenza in piccoli gruppi con il costante supporto degli esperti del partenariato del progetto, ha applicato le linee guida apprese per sviluppare un modulo di formazione volto a insegnare agli operatori sociali una tecnica/metodologia specifica di lavoro con strumenti digitali da utilizzare con gli utenti domiciliari.

Ogni Paese partner si è concentrato su un modulo, per un totale di quattro moduli strutturati a partire da esempi di metodologie di educazione sociale, che potrebbero essere realizzate online per favorire l'inclusione sociale e l'impegno attivo degli utenti domiciliari.

I metodi sono stati scelti a partire da:

- dimostrata idoneità all'utilizzo dello strumento online;
- conformità allo scopo di inclusione sociale
- rappresentatività delle diverse tecnologie e metodi di facilitazione digitale che potrebbero essere utilizzati.

Gli strumenti selezionati sono:

- Blackout Poetry
- Gamification digitale
- Laboratori visivi digitali
- Gerontologia narrativa e story telling digitale

Ci auguriamo che le prossime pagine vi siano utili per affrontare le difficoltà e le sfide esistenti in campo tecnologico, rispondendo alle vostre esigenze di lavorare online con i vostri utenti o studenti.

Siamo certi che i vostri sforzi per entrare nel mondo digitale professionale saranno un successo!

Per maggiori informazioni sul progetto Social Connections, visita il sito: [www.socialconnectionsproject.org](http://www.socialconnectionsproject.org/) 

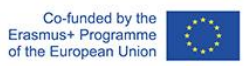

## <span id="page-4-0"></span>PARTE 1 - PRINCIPI DI BASE DELL'INSEGNAMENTO DIGITALE NEL SETTORE SOCIALE

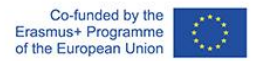

## <span id="page-5-0"></span>Sessione 1 – UNA SFIDA PROFESSIONALE - INSEGNAMENTO, FORMAZIONE ED APPRENDIMENTO

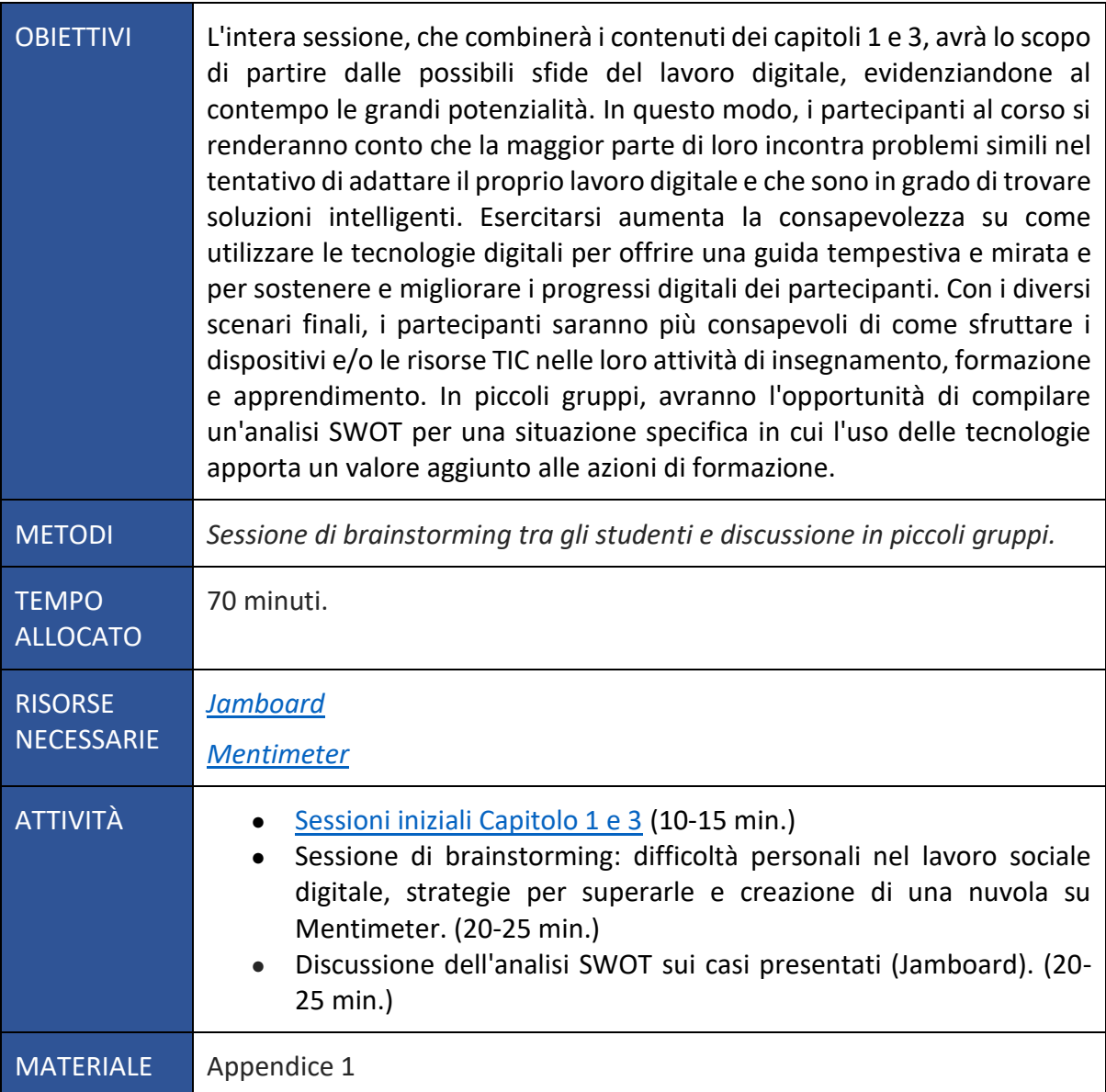

#### **ISTRUZIONI:**

#### **Esercizio 1 - Brainstorming:**

La sessione inizierà con un brainstorming sulle principali sfide e difficoltà che i partecipanti hanno trovato quando hanno cercato di lavorare online con i loro utenti durante il loro percorso professionale. Ogni persona elencherà una difficoltà reale che ha incontrato, per un totale di circa 10 situazioni che li hanno messi alla prova. Se uno o più partecipanti non hanno mai lavorato in digitale, verrà chiesto loro di pensare alle possibili difficoltà che immaginano possano sorgere. Dopo che ogni partecipante avrà condiviso i propri pensieri, il formatore introdurrà l'attività successiva che consiste nel raccogliere e annotare le diverse sfide emerse. L'obiettivo è che i partecipanti vedano come funziona Mentimeter, sia come organizzatore che come partecipante, e ne comprendano le funzionalità. Il formatore condividerà il proprio schermo e creerà una nuvola di parole utilizzando Mentimeter, in modo che i partecipanti possano vedere passo dopo passo come crearla. Una volta creata la nuvola di parole, il formatore condivide il link di compilazione con i partecipanti, che si collegheranno individualmente per inserire la sfida precedentemente condivisa nel brainstorming.

Successivamente, i partecipanti si concentreranno sulla strategia che pensano possa essere utilizzata per superare gli ostacoli. Il formatore utilizzerà una nuova nuvola di parole su Mentimeter e ogni persona dovrà scrivere una strategia per superare la difficoltà scritta. Il facilitatore commenterà ciascuna delle nuvole di parole create sulle parole più frequentemente scelte con domande stimolo come *"Secondo voi perché questa parola è emersa più volte? Che significato ha per noi? Come può essere tradotta in pratica?".*

#### **Esercizio 2 - Analisi SWOT e discussione degli scenari di caso**

Sulla base di quanto emerso nel gruppo, i partecipanti verranno divisi in tre sottogruppi, in diverse sale di ritrovo. Il facilitatore condividerà con ogni gruppo un link di Jamboard con uno dei tre scenari scritti (fornito come Appendice 1) e una matrice di analisi SWOT e spiegherà come utilizzarla.

Nota: il formatore dovrebbe creare tre diversi link a Jamboard prima della sessione, ciascuno con uno scenario ed una matrice SWOT.

Ogni gruppo dovrà lavorare alla propria analisi SWOT, considerando lo scenario che gli è stato dato, rispondendo ai quattro punti: Punti di forza; Punti di debolezza; Opportunità; Minacce. I gruppi avranno 20 minuti per completare l'esercizio SWOT. Poi, i partecipanti torneranno nella sala principale (Zoom) e un rappresentante di ogni gruppo presenterà i risultati del gruppo. Il facilitatore deve promuovere una discussione incentrata sull'importanza e sui benefici dell'introduzione delle risorse TIC nelle attività di insegnamento, formazione e apprendimento.

Nota:

- Se il facilitatore decide di svolgere l'attività prima di presentare i contenuti del Capitolo 3, questa attività avrà la funzione di introduzione, quindi la discussione dovrebbe essere condotta sul contenuto del modulo (10 minuti).
- Se il facilitatore decide di svolgere l'attività dopo aver presentato i contenuti, la discussione di questa attività può essere incentrata sulla realizzazione di un breve riassunto degli argomenti principali citati nel modulo.

#### **APPENDICE 1**

**Scenario 1:** devo realizzare una formazione, ma so, in anticipo, che un potenziale partecipante ha delle limitazioni fisiche, perché usa una sedia a rotelle. Sono stato informato che posso decidere di svolgere la formazione online, attraverso una modalità mista o faccia a faccia. Mi è stato anche detto che questa persona ha un computer, una connessione a internet a casa e

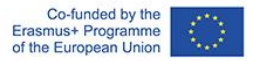

alcune competenze digitali. Quali sarebbero i vantaggi e i limiti dell'introduzione delle risorse TIC in questo caso?

**Scenario 2:** lavoro in un'organizzazione che offre assistenza di gruppo ai caregiver informali di persone anziane. So che hanno limitazioni in termini di tempo e dislocazioni, dovute al loro ruolo, quando non hanno nessun altro che possa prendersi cura della persona che assistono. Cosa cambierebbe se avessi la possibilità di fornire loro assistenza attraverso un formato online, sfruttando i dispositivi/risorse ICT?

**Scenario 3:** avevo intenzione di erogare una formazione faccia a faccia il mese prossimo, ma a causa delle restrizioni COVID-19, so già che dovrò adattarla a un formato online, altrimenti non potrò erogarla. Quali sarebbero i vantaggi e i limiti dell'introduzione delle risorse TIC in questo caso?

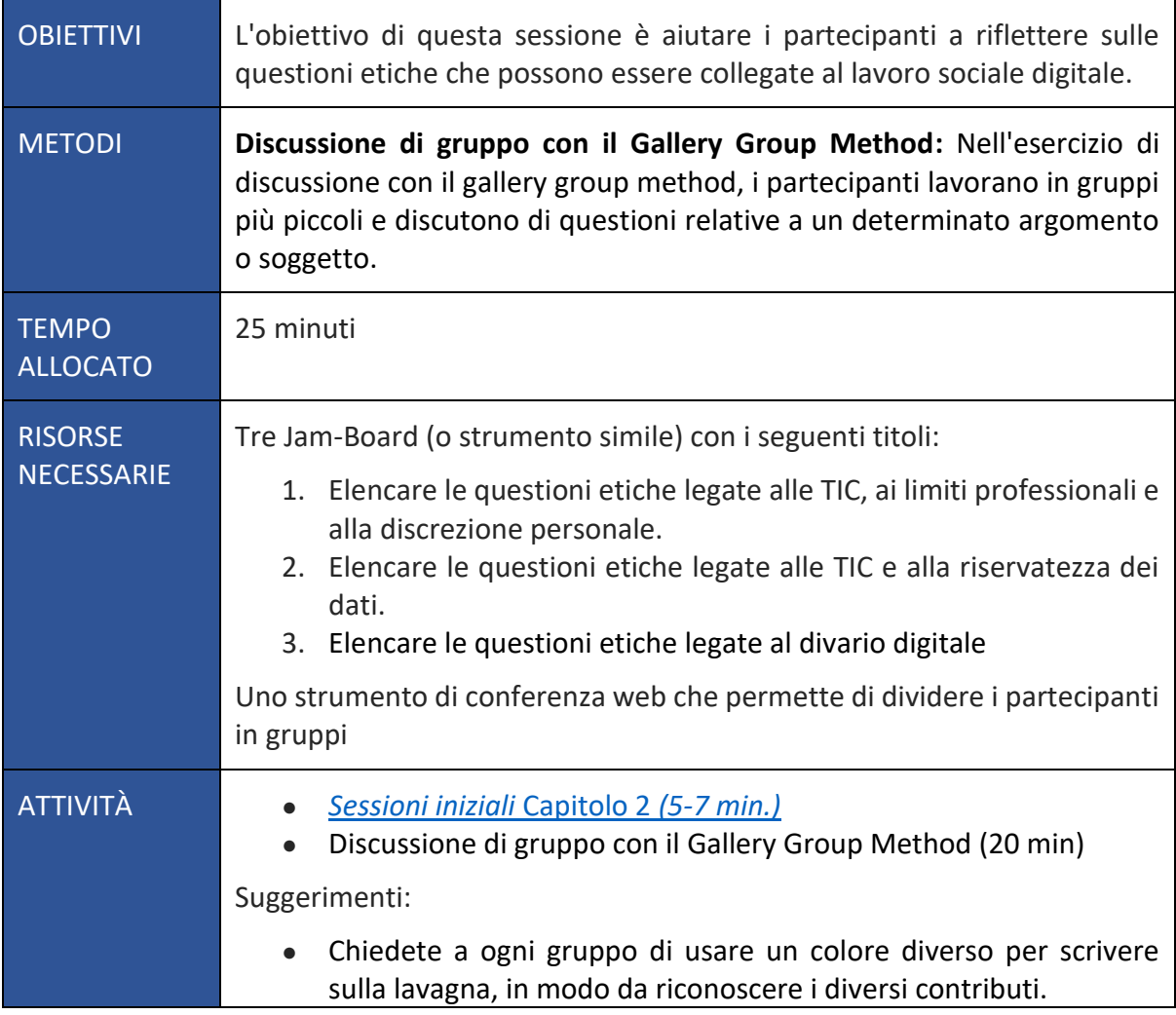

## <span id="page-7-0"></span>Sessione 2- LAVORO SOCIALE E TECNOLOGIE

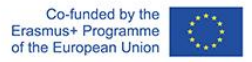

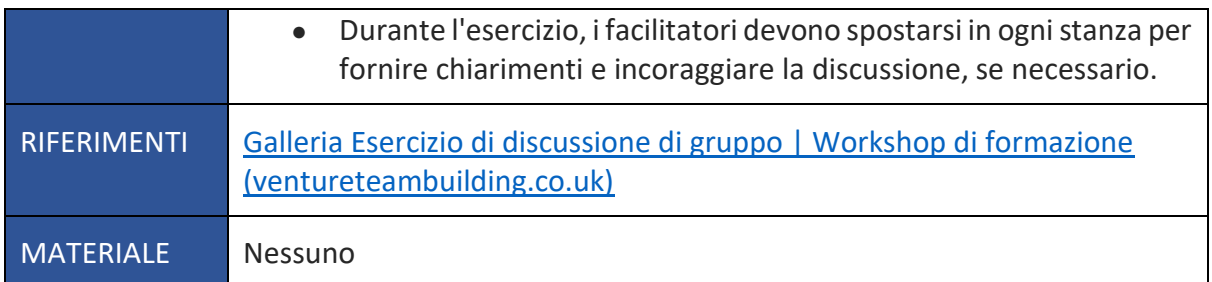

#### **Esercizio 3: Discussione di gruppo con il Gallery Group Method**

Nell'esercizio di discussione basato sul Gallery Group Method, i partecipanti lavorano in gruppi più piccoli in cui discutono di questioni relative a un determinato argomento o soggetto. Sono divisi in diverse "stanze" che dispongono di una lavagna virtuale, ad esempio una JamBoard (la cosiddetta "galleria"). Ad ogni gruppo viene assegnata una lavagna per iniziare, dopodiché possono iniziare la discussione e scrivere le loro conclusioni sulla lavagna prima di passare al tema successivo.

Alla fine dell'esercizio, i gruppi presentano ciò che è emerso dalla discussione e i partecipanti hanno un po' di tempo per vedere le diverse lavagne e osservare il contributo degli altri gruppi.

Preparate tre schede, ognuna delle quali deve contenere una delle seguenti domande:

- 1. Elencare le questioni etiche legate alle TIC, ai limiti professionali e alla discrezione personale;
- 2. Elencare le questioni etiche legate alle TIC e alla riservatezza dei dati;
- 3. Elencare le questioni etiche legate al divario digitale.

Dividere i partecipanti in tre gruppi. Scegliete un portavoce da ogni gruppo per documentare la discussione e le conclusioni del gruppo sulla lavagna a fogli mobili. Chiedete a ogni gruppo di scrivere con un colore diverso per separare il proprio contributo su ogni lavagna.

Iniziate l'esercizio e date a ogni gruppo 15 minuti per discutere l'argomento, cioè cinque minuti per ogni elenco di gallerie.

Passare poi ogni gruppo alla galleria successiva e chiedere loro di discutere il nuovo argomento e di aggiungere il loro contributo. Continuate così per ogni galleria successiva.

Una volta che tutti i gruppi hanno contribuito a ogni lavagna a fogli mobili, fateli tornare al punto di partenza e lasciate il tempo di rivedere e discutere i contributi aggiunti dagli altri gruppi.

A questo punto ogni gruppo presenterà agli altri gruppi la propria galleria e le proprie scoperte.

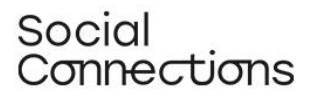

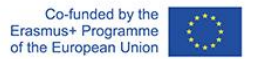

### <span id="page-9-0"></span>Sessione 3 – RISORSE DIGITALI

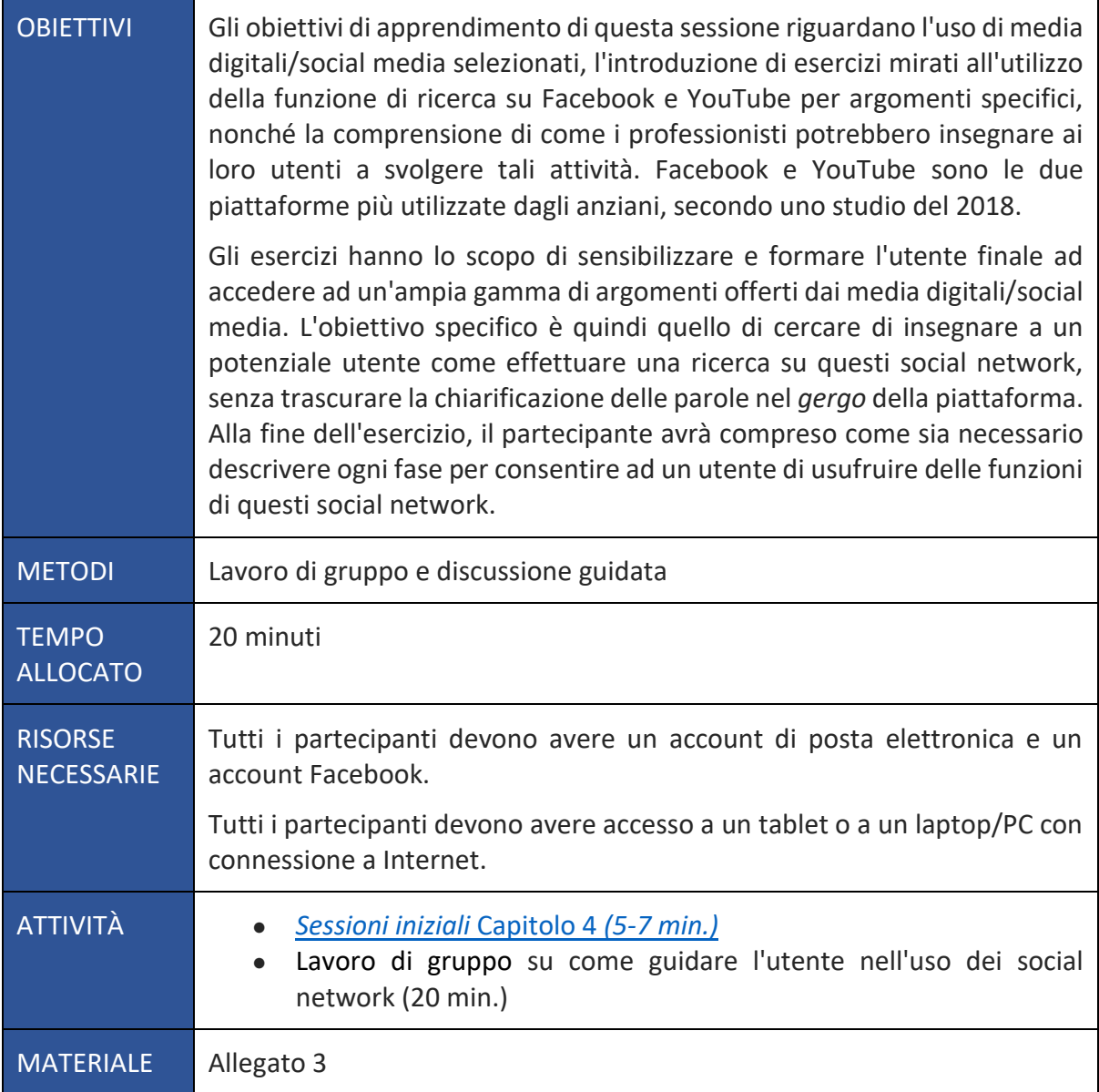

#### **Esercizio 4: lavoro di gruppo su come guidare l'utente nell'uso dei social network**

Il facilitatore presenta brevemente gli esercizi ai partecipanti. Per l'introduzione è utile un breve PPT o un PDF con le istruzioni. Le semplici fasi dell'esercizio possono essere introdotte anche nella chat di Zoom, per facilitarne la visualizzazione durante l'esercizio. Dopo la breve introduzione, i partecipanti vengono suddivisi in piccoli gruppi in stanze separate (Zoom) per lavorare sugli esercizi, condividendo continuamente le loro esperienze. Gli esercizi si concludono con una sintesi con il gruppo al completo, presentando le esperienze chiave. Gli esercizi hanno lo scopo di sensibilizzare e formare l'utente finale all'accesso ad un'ampia gamma di argomenti offerti dai media digitali/social media.

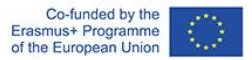

Poiché gli esercizi sono incentrati sul ruolo di *guida* del facilitatore, tutti i partecipanti prenderanno parte agli esercizi come facilitatori, prestando particolare attenzione alla possibilità di applicazione per l'utente finale delle varie fasi degli esercizi.

Sintesi:

- Il facilitatore introduce brevemente i partecipanti agli esercizi (PPT/PDF).
- I partecipanti vengono suddivisi in gruppi più piccoli in Teams/Zoom (sale per gruppi/sale di evasione).
- I gruppi più piccoli lavorano in modo collaborativo sugli esercizi e condividono continuamente le loro esperienze.
- Alla fine della sessione i partecipanti tornano nel gruppo principale, riassumendo brevemente le esperienze chiave di ciascun team.

#### **ALLEGATO 3**

#### **Gruppo di istruzioni 1:**

- Aprite il vostro account Facebook
- Cercate l'icona di ricerca (lente d'ingrandimento) solitamente nella barra dei menu in alto.
- Inserite l'argomento di ricerca nella casella di ricerca; ad esempio, l*'utente desidera cercare un gruppo sull'argomento "demenza"* e fare clic sulla lente d'ingrandimento o sulla scheda "Invio" del dispositivo.

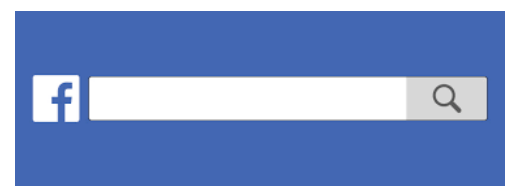

Suggerimento: più specifico è l'argomento di ricerca, più specifici saranno i risultati della ricerca.

- A questo punto viene visualizzato un elenco di risultati della ricerca, che in genere contiene immagini e collegamenti video nella parte superiore.
- Nella parte sinistra dello schermo è presente un menu "filtri": facendo clic su uno dei filtri, la ricerca si restringe in base al filtro scelto.
- Ad esempio, provate a fare clic su "Persone" o "Gruppi": otterrete così una serie di risultati di ricerca che si riferiscono a persone o gruppi che condividono il vostro interesse per l'argomento - Facebook di solito visualizza i risultati di ricerca che contengono o sono vicini alla vostra zona/codice postale, se conosciuto
- È possibile restringere ulteriormente la ricerca facendo clic sui sotto filtri del filtro scelto, ad esempio "Città" o "Gruppi pubblici" nel filtro "Gruppi".
- Fare clic sul risultato della ricerca che si desidera inserire per saperne di più sull'argomento o sulle persone o gruppi che condividono l'interesse per l'argomento.
- Non tutti i gruppi sono pubblici, i gruppi privati di solito richiedono l'iscrizione al gruppo per visualizzare i contenuti dell'argomento.

Ora riflettete insieme su questo tema:

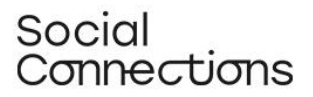

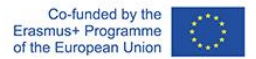

Come spieghereste a uno dei vostri utenti come effettuare questa ricerca?

Modificate o arricchite la descrizione tenendo conto della possibilità che l'utente non conosca il gergo di questo social network (spiegare eventuali parole/concetti/funzioni potenzialmente poco familiari).

Una volta terminati gli esercizi, tornate nella sala principale per riassumere le esperienze chiave con tutto il gruppo.

#### **Gruppo di istruzioni 2:**

- Aprire YouTube.com
- In alto viene visualizzata una casella di ricerca
- Inserire l'argomento della ricerca, ad esempio "*caregiver informali*", nella casella di ricerca e fare clic sulla lente di ingrandimento o sulla scheda "Invio" del dispositivo.
- Ora viene visualizzato un elenco di risultati della ricerca video

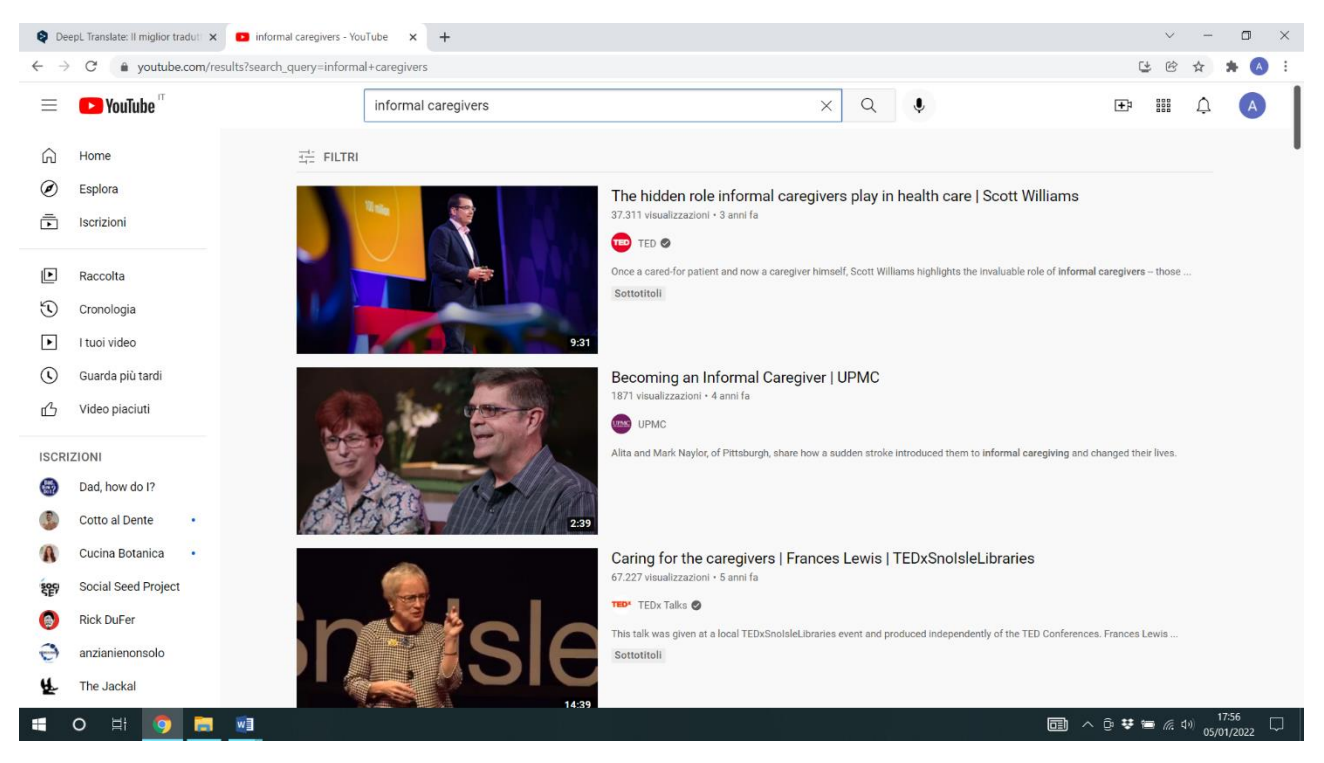

- Si noti che i risultati contrassegnati con l'etichetta "Ad" sono risultati pubblicitari, che di solito promuovono un prodotto specifico o un'azienda.
- Nella parte superiore sinistra dello schermo viene visualizzata un'opzione di filtro per la ricerca, che offre un'ampia gamma di opzioni di filtro

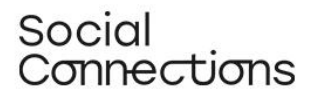

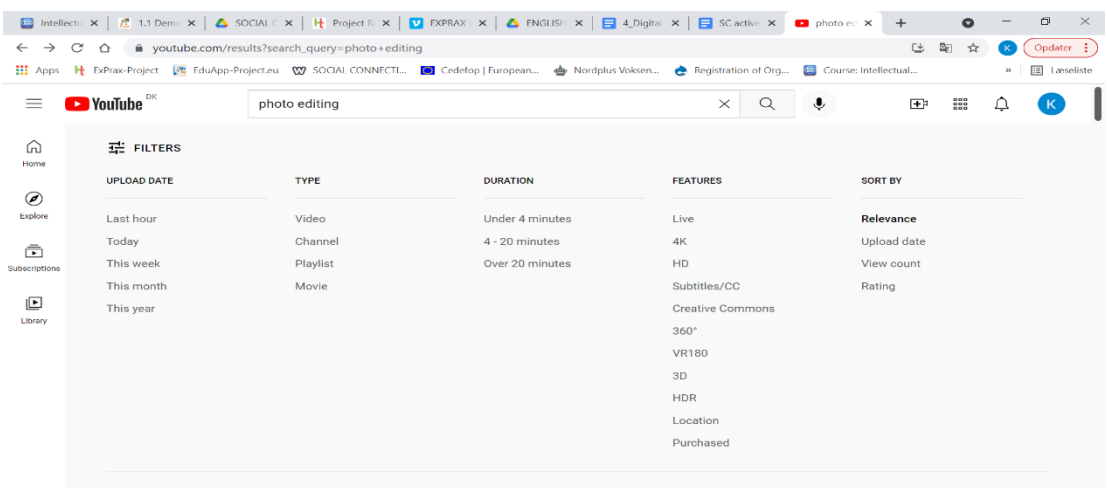

- Fate clic sul risultato della ricerca scelto per aprire/avviare il video tutorial tenete presente che YouTube a volte visualizza annunci pubblicitari quando si aprono i video - in questo caso, aspettate qualche secondo e fate clic su "Salta annunci" visualizzato sul lato destro del video.
- **Suggerimento**: se in seguito desiderate trovare un video tutorial specifico che avete guardato, fate clic su "Libreria" nella barra dei menu a sinistra dello schermo: qui vengono visualizzati gli ultimi video guardati (a condizione che abbiate autorizzato i cookie).

Ora riflettete insieme su questo tema:

Come spieghereste a uno dei vostri utenti come effettuare questa ricerca?

Modificate o arricchite la descrizione tenendo conto della possibilità che l'utente non conosca il gergo di questo social network (spiegare eventuali parole/concetti/funzioni potenzialmente poco familiari).

Una volta terminati gli esercizi, tornate nella sala principale per riassumere le esperienze chiave con tutto il gruppo.

## <span id="page-13-0"></span>Sessione 4 - COMUNICAZIONE NEGLI SPAZI DIGITALI e COME STIMOLARE I PARTECIPANTI

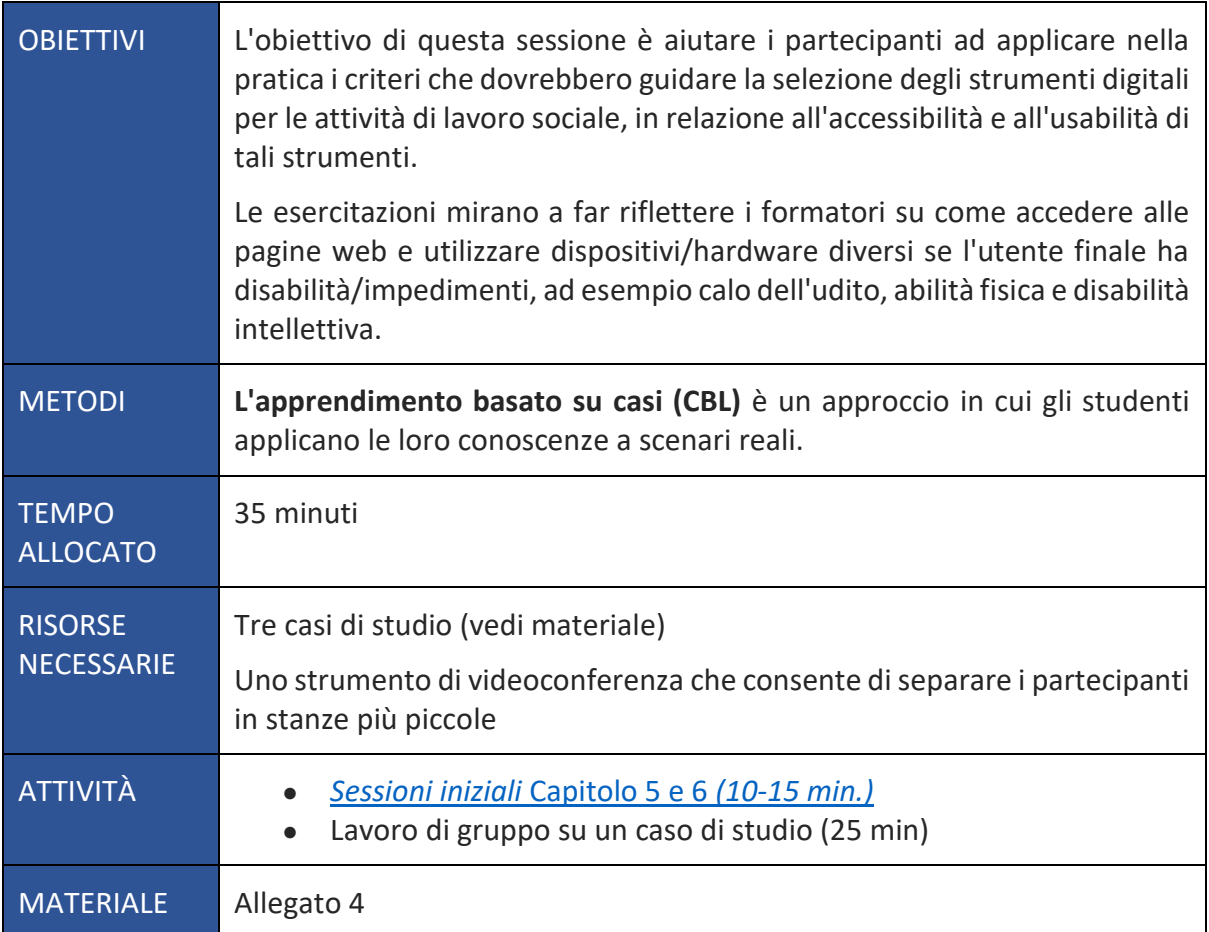

#### **Esercizio 5: lavoro di gruppo su un caso di studio**

Dividete i partecipanti in tre gruppi più piccoli e fornite un caso a ciascun gruppo. Lasciate a ciascun gruppo 15 minuti per discutere il caso e scegliere lo strumento o gli strumenti migliori per il loro intervento in base alle informazioni e ai criteri forniti nel modulo. Al termine dei 15 minuti, discutete i risultati con tutto il gruppo: cosa pensano gli altri della decisione presa dal gruppo che ha presentato il caso? Sono d'accordo o avrebbero fatto qualcosa di diverso? Perché?

#### **ALLEGATO 4**

#### **CASO NR. 1 - GRUPPO DI SUPPORTO TRA PARI ONLINE**

Una piccola ONG vi ha chiesto di creare un gruppo di supporto online per le donne incinte affette da sclerosi multipla. La malattia causa loro una ridotta manualità, rendendo difficile l'uso del mouse e il raggiungimento di piccoli obiettivi sullo schermo. Le partecipanti dovrebbero essere tra le 6 e le 10 donne di età compresa tra i 25 e i 40 anni residenti in diverse

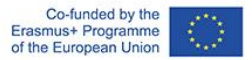

parti della vostra Regione. Non si hanno informazioni sul loro livello di alfabetizzazione digitale, ma si sa che molto probabilmente si collegheranno da casa utilizzando i loro telefoni cellulari. L'ONG che promuove questo programma ha un budget molto limitato.

Quale/i strumento/i digitale/i consigliereste di utilizzare e perché, considerando:

- Obiettivo dell'intervento
- Il gruppo target
- Il contesto
- I dispositivi utilizzati

Ci sono altre informazioni di cui avreste bisogno per poter prendere una decisione in merito allo strumento o agli strumenti da adottare? Se sì, vi preghiamo di elencarle.

Come formatore, quali sono le riflessioni che fate in relazione alla creazione di una buona esperienza d'uso per una persona con ridotta manualità?

#### **CASO NR. 2 - CONSULTAZIONE INDIVIDUALE**

Avete una cliente di nome Magda, che ha 75 anni e un udito in declino, che rende difficile sentire i discorsi borbottati, soprattutto in presenza di rumore di fondo. È l'assistente informale del marito, che soffre di molteplici problemi di salute, tra cui una grave demenza e un cancro alla prostata. Pensate che Magda possa essere in grave burnout e la invitate per un consulto con voi, ma lei dice di non poter venire di persona perché non può lasciare il marito da solo. Dato che non è possibile fare una visita a domicilio, decidete di proporle una videochiamata.

Quale/i strumento/i digitale/i consigliereste di utilizzare e perché, considerando:

- Obiettivo dell'intervento
- Le persone coinvolte
- Il contesto
- Il dispositivo utilizzato

Ci sono altre informazioni di cui avreste bisogno per poter prendere una decisione in merito allo strumento o agli strumenti da adottare? Se sì, vi preghiamo di elencarle.

Come formatore, quali sono le riflessioni che fate in relazione alla creazione di una buona esperienza d'uso per una persona con problemi di udito?

#### **CASO N.3 - LABORATORIO DI ARTI PERFORMATIVE**

Vi è stato chiesto da un comune di gestire un laboratorio di arti performative online con 7 adolescenti con lievi disabilità intellettive. Lavorerete insieme a un altro collega. Il progetto prevede che i partecipanti sperimentino diverse tecniche, tra cui teatro, canto e danza. Sapete che tutti i partecipanti si collegheranno da un computer portatile dotato di webcam e microfono. Vorreste registrare le loro esibizioni per realizzare un video da mostrare alle loro famiglie.

## Social Connections

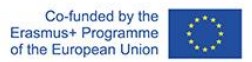

Quale/i strumento/i digitale/i consigliereste di utilizzare e perché, considerando:

- Obiettivo dell'intervento
- Le persone coinvolte
- Il contesto
- Il dispositivo utilizzato

Ci sono altre informazioni di cui avreste bisogno per poter prendere una decisione in merito allo strumento o agli strumenti da adottare? Se sì, vi preghiamo di elencarle.

Come formatore, quali sono le riflessioni che fate in relazione alla creazione di una buona esperienza d'uso per una persona con disabilità intellettiva?

## <span id="page-15-0"></span>Sessione 5 – PROMUOVERE LE COMPETENZE DIGITALI DEI PARTECIPANTI

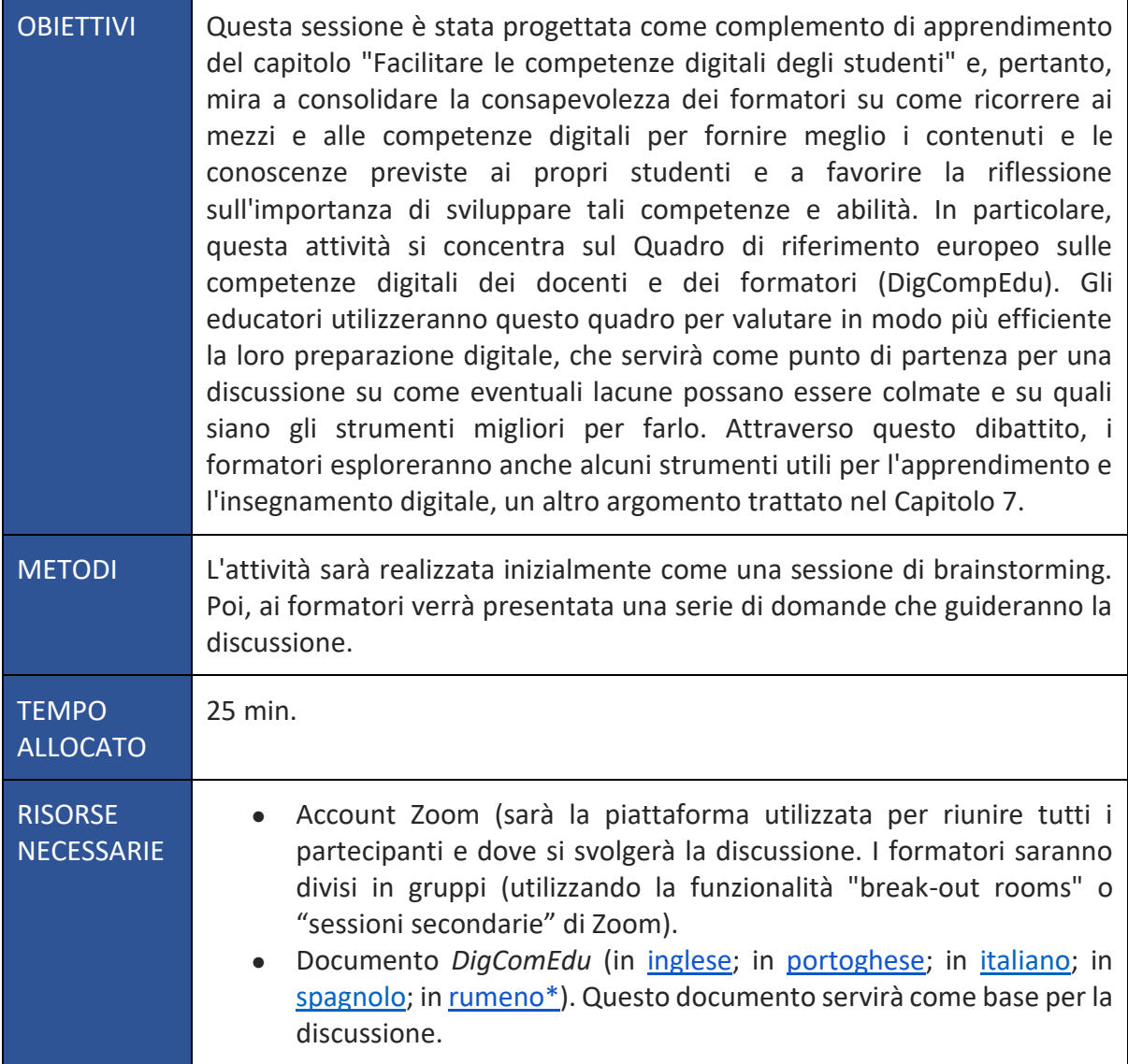

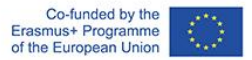

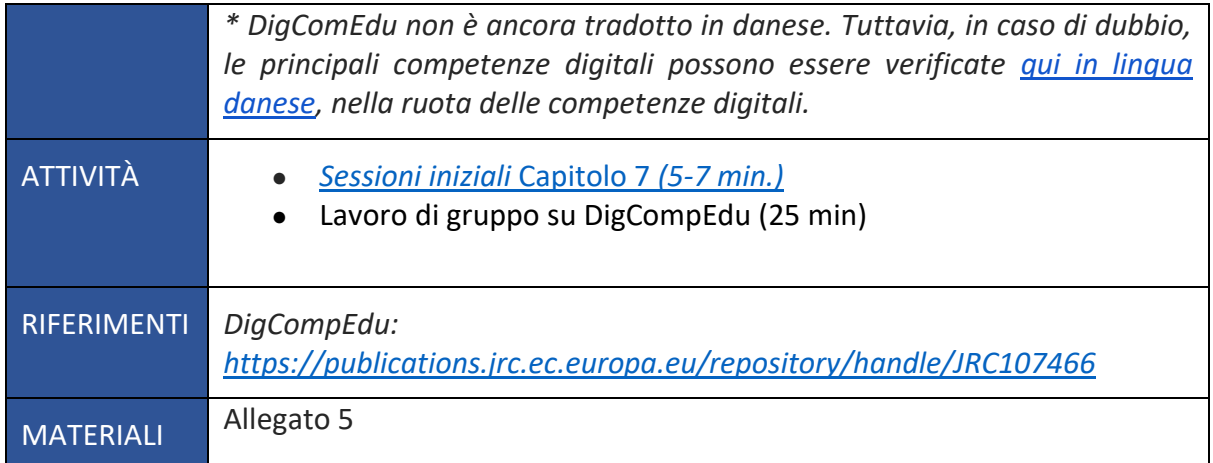

#### **Esercizio 6: Lavoro di gruppo su DigCompEdu**

Il facilitatore condivide il DigCompEdu con i partecipanti (se non lo hanno ancora) e spiega l'obiettivo dell'attività. I partecipanti devono essere divisi in due gruppi. Ciascuno di questi gruppi si concentrerà su una delle aree delle competenze digitali:

- Risorse digitali (Area 2) e
- Insegnamento e apprendimento (Area 3).

Dovrebbero consultare il documento per chiarire eventuali dubbi sulle abilità specifiche legate alle competenze elencate. Dovranno discuterne con i colleghi, utilizzando le domande fornite come riferimento. La discussione può durare fino a 15 minuti. I partecipanti devono tornare nella sala principale e condividere le conclusioni e le riflessioni con l'altro gruppo e con il facilitatore.

#### **ALLEGATO 5**

Osservate le competenze elencate come cruciali nel contesto dell'Area delle competenze digitali degli educatori che vi è stata assegnata (Area 2 o Area 3).

*Area 2*

- Quali sono le vostre maggiori difficoltà/ lacune? Vi sentite a vostro agio nella selezione delle risorse digitali, nella loro creazione e modifica, nella loro gestione, condivisione e protezione?
- Fate un elenco delle vostre principali difficoltà nell'ambito di ciascuna delle competenze citate.
- Tra gli esempi forniti nel capitolo, scegliete uno strumento digitale che ritenete utile da implementare nel vostro lavoro con gli studenti, riflettete su come lo adattereste alle loro esigenze e su come lo usereste in modo sicuro.

*Area 3*

● Fate un elenco delle vostre principali difficoltà nell'ambito di ciascuna delle competenze citate.

- Tra gli esempi forniti nel capitolo, scegliete uno strumento digitale che ritenete adeguato a migliorare l'interazione con gli studenti, individualmente e collettivamente, all'interno e all'esterno della sessione di apprendimento.
- Tra gli esempi forniti nel capitolo, scegliete uno strumento digitale che pensate possa essere utile per promuovere la collaborazione tra studenti.
- Infine, selezionate anche un esempio di tecnologia digitale che potrebbe aiutare a sostenere l'apprendimento autonomo degli studenti.

### OBIETTIVI L'obiettivo di questa sessione è aumentare le conoscenze degli studenti su come offrire un feedback efficace online, comprendendo come dare un feedback digitale positivo e costruttivo. METODI Lavoro di gruppo e brainstorming. Queste tecniche sono utili per sviluppare la possibilità di trovare una soluzione a un problema proposto. Il significato è quello di usare il ragionamento per risolvere un problema. Ogni partecipante al brainstorming propone una risoluzione senza pensare alla stravaganza della critica, che fa parte di una seconda fase. TEMPO ALLOCATO 25 minuti RISORSE **NECESSARIE** Due pagine di un Miro (o strumento simile) con alcuni elementi di base per creare un feedback positivo. Uno strumento di conferenza web che permette di dividere i partecipanti in gruppi ISTRUZIONI\* ● *[Sessioni di ingresso](https://www.socialconnectionsproject.org/training-resources.html)* [Capitolo 7](https://www.socialconnectionsproject.org/training-resources.html) *[\(5-7 min.\)](https://www.socialconnectionsproject.org/training-resources.html)* ● Lavoro di gruppo per dare un feedback agli studenti (25 min.)

## <span id="page-17-0"></span>Sessione 6 – FEEDBACK DIGITALI

## MATERIALI Nessuno

#### **Esercizio 7: lavoro di gruppo sul feedback agli studenti**

Il brainstorming è un esercizio che permette ai partecipanti di esprimere liberamente le proprie idee, senza vincoli specifici dettati dal facilitatore, se non un tema attorno al quale ruota il "problema" da risolvere. In questo esercizio, l'input argomentativo sarà costituito da alcuni elementi di base che descrivono le prestazioni di un potenziale studente.

I partecipanti sono divisi in 2 gruppi di lavoro. Tutti avranno lo stesso compito, che è quello di formulare un feedback a partire dagli elementi scritti sulla lavagna digitale (vedi sotto). Ogni gruppo dovrà poi elaborare un feedback positivo e costruttivo per il potenziale studente, seguendo i principi menzionati nella parte teorica precedente. Per questo compito avranno a disposizione 20 minuti.

## Social Connections

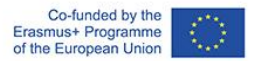

Le informazioni inserite su ogni Miro fornito ai partecipanti saranno:

- Lo studente è un assistente sociale con molta esperienza sul campo, ma quasi nessuna esperienza nell'uso di strumenti digitali
- Lo studente è motivato e ha provato lo strumento digitale (ad esempio Zoom) per la prima volta
- Lo studente non ha sfruttato appieno il potenziale dello strumento digitale a disposizione (ad esempio, in Zoom potrebbe essere rappresentato dall'uso della condivisione dello schermo, delle stanze, della registrazione della sessione, dello sfondo virtuale)
- si teme che lo studente non abbia compreso alcune funzionalità dello strumento digitale (ad esempio, il microfono è rimasto acceso causando rumore di fondo, la telecamera è rimasta spenta per tutta la durata dell'attività)
- nonostante alcuni ostacoli nell'utilizzo di questo strumento, l'intervento attraverso la piattaforma digitale è stato efficace e ha raggiunto i suoi obiettivi

Ogni partecipante al gruppo dovrà sviluppare un feedback da restituire al potenziale studente, seguendo i principi elencati nella sessione introduttiva. Il feedback dovrà essere annotato sul Miro, in modo che gli altri membri del gruppo possano vederlo. Una volta annotati tutti i feedback, si aprirà una sessione di brainstorming tra i membri sull'efficacia di ciascuno di essi e su come potrebbero essere migliorati o modificati. Negli ultimi 5 minuti della sessione di gruppo, i partecipanti devono scegliere il feedback "migliore" che hanno scritto e registrarlo vocalmente su [Online Voice Recorder.](https://online-voice-recorder.com/)

Una volta registrato il feedback oralmente, i formatori in ambito sociale (SWT) torneranno in plenaria e discuteranno insieme di ciò che è stato fatto nel gruppo, di quanto sia stata complessa la formulazione degli input e se abbiano avuto difficoltà a registrare il messaggio oralmente.

#### Suggerimenti:

Durante l'esercizio, i facilitatori devono spostarsi in ogni stanza per fornire chiarimenti e incoraggiare la discussione, se necessario.

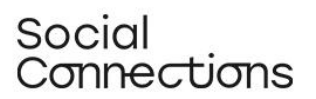

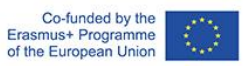

<span id="page-19-0"></span>PARTE 2 - STRUMENTI E METODI PRATICI PER LA REALIZZAZIONE DI PROGRAMMI DI LAVORO SOCIALE DIGITALE

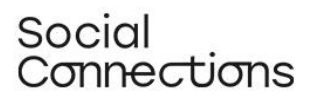

## <span id="page-20-0"></span>Blackout Poetry digitale

**Che cos'è:** La Black-out poetry (o found poetry), che può essere anche una forma di poesia visiva, è quando si prende un testo esistente e lo si riordina, lo si evidenzia, lo si ritaglia o lo si altera in qualche altro modo per creare una poesia originale. Si può definire l'equivalente letterario di un collage. Rendendo la poesia un'esperienza sensoriale completa, il genere diventa più accessibile alle persone con disabilità o handicap che potrebbero altrimenti precludersi la possibilità di partecipare a laboratori di poesia e scrittura. Questa tecnica creativa, che non richiede strumenti o mezzi specifici per essere messa in atto, è adatta ad essere applicata attraverso laboratori online.

#### Modulo di formazione: Blackout Poetry digitale (Durata: 4 ore)

**Introduzione/ Panoramica**: In questo modulo introdurremo la metodologia della Blackout Poetry digitale come strumento da incorporare nelle attività di lavoro sociale digitale con individui e gruppi.

Capiremo cos'è la blackout poetry e da dove viene, esploreremo il suo utilizzo in un contesto sociopedagogico, capiremo come può essere eseguita online e infine forniremo suggerimenti per il suo utilizzo con diversi gruppi target.

#### **Obiettivi di apprendimento:**

- 1. Capire che cos'è la Blackout Poetry digitale
- 2. Comprendere come può essere utilizzata nel contesto del lavoro sociale.
- 3. Essere in grado di eseguirlo online
- 4. Essere in grado di adattare la tecnica a gruppi e contesti diversi.

#### **Base teorica e contesto**:

Blackout Poetry è il nome di qualsiasi tipo di poesia che deriva dall'oscuramento di parole indesiderate da qualsiasi testo scritto (paragrafo, libro, cartello, articolo ecc.).

La Blackout Poetry si basa sulla Found Poetry. La Found Poetry è una forma d'arte che consiste nel selezionare e scegliere le parole esistenti che risuonano con la visione dell'artista. Per esempio, la Found Poetry può essere realizzata ritagliando parole da libri o riviste e incollandole insieme, come in un collage. La Blackout Poetry ha uno stile molto simile, ma piuttosto che ritagliare da ogni tipo di letteratura, la blackout poetry si concentra invece su ciò che può essere creato da una singola pagina di testo.

Concetti artistici come quello di Blackout poetry risalgono al 18<sup>th</sup> secolo, ma in tempi moderni è stato reso popolare dallo scrittore americano Austin Kleon, che ha iniziato a scegliere parole da un quotidiano e ad oscurare con un pennarello tutte le altre, creando nuove composizioni poetiche.

Lo scopo della Blackout Poetry è quello di trarre un nuovo significato da qualcosa di esistente e sviluppato con una ragione e uno scopo diversi. Molti poeti che utilizzano questa tecnica cercano di ricavare un significato quasi opposto dal blocco di testo di partenza, usando le parole per mettere insieme una nuova storia rispetto a quella iniziale. La Blackout Poetry è un metodo creativo di profonda esplorazione personale attraverso un processo di creazione (o rivelazione) di un messaggio visivo e poetico.

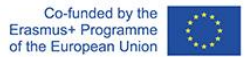

Per questo motivo, se la Blackout Poetry può essere considerata una forma artistica, può anche essere applicata nel contesto di interventi volti a coinvolgere individui o gruppi in un processo di autoespressione, auto-riflessione, empowerment e condivisione di sentimenti e pensieri basato su metodi creativi.

In effetti, in un contesto psicosociale, si può evidenziare il processo di prendere le parole di qualcun altro e trasformarle in ciò che l'utente vuole che dicano. È una forma di riappropriazione del potere. L'utente può scegliere le parole, il significato, il risultato finale. È liberatorio e responsabilizzante riprendere il controllo, anche in minima parte, e vedere che si può creare qualcosa di bello o significativo dai pensieri/azioni di qualcun altro.

Inoltre, il processo di creazione di una Blackout Poetry spesso aiuta l'utente a dire attraverso le parole di qualcun altro le verità che non riesce ancora a dire a sé stesso. Agisce come mezzo espressivo superando la barriera del partire da zero.

La Blackout Poetry può anche essere un modo per aiutare ad avviare una discussione su un argomento che potrebbe essere pesante da affrontare direttamente e favorire l'autoconsapevolezza delle proprie azioni, comportamenti o sentimenti.

Una sessione basata sulla Blackout Poetry può essere attuata *di per sé* (ad esempio come mezzo di espressione di sé) o nel contesto di un intervento sociale più ampio (ad esempio la tecnica può essere utilizzata per avviare una discussione su un argomento in un gruppo, o come incontro conclusivo per concludere i sentimenti e le emozioni suscitati da una specifica esperienza).

Dopo la creazione delle poesie, si può organizzare una sessione di feedback, in cui i partecipanti possono essere invitati dal facilitatore a condividere e commentare i loro risultati con il resto del gruppo.

In base allo scopo dell'intervento, il facilitatore può porre domande mirate a far emergere il processo creativo (Perché avete scelto queste parole? Cosa significano per voi?), commentare il risultato (Cosa significa per loro la poesia in relazione all'argomento dell'incontro?), confrontare i loro risultati con quelli del resto del gruppo (Ci sono differenze o somiglianze? Qualcuno ha scelto parole simili ma dando loro un significato diverso?).

#### **Descrizione del metodo/ approccio/ strategia**:

Il processo tipico per la creazione di una Blackout Poetry è il seguente:

- 1. Scegliere un testo, da qualsiasi tipo di documento diverso. Il testo può essere scelto dal facilitatore, ad esempio utilizzando un testo correlato all'argomento del gruppo o dell'intervento, oppure dai partecipanti, che possono essere incoraggiati a sceglierne uno che sia significativo per loro.
- 2. Chiedete ai partecipanti di scorrere il testo senza preoccuparsi del significato delle parole o della narrazione della pagina. Incoraggiateli a notare le parole che "li chiamano" e a sottolinearle o cerchiarle. 5-10 parole sono più che sufficienti.
- 3. A questo punto si dovrebbe chiedere ai partecipanti di provare a mettere insieme le parole in una frase significativa, una composizione poetica. Se necessario, possono correggere le parole con dei connettivi o cambiare l'ordine in cui si trovano sulla pagina. Quando hanno deciso quali parole mantenere e hanno definito una prima bozza della poesia, possono coprire il resto del testo sulla pagina ("oscurandolo").
- 4. Infine, è il momento dell'arte! Il documento può essere lasciato così com'è o decorato.

Per svolgere la stessa attività in modo digitale, esistono tre opzioni principali:

## Social :annections

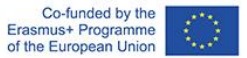

- 1. Utilizzando un'APP dedicata, come Blackout Bard, disponibile sia per [Android](https://play.google.com/store/apps/details?id=blackout.one3one4.com.blackout&hl=it&gl=US) che per [IOs](https://apps.apple.com/us/app/blackout-bard-create-blackout-poetry/id1071970550) -L'APP può essere molto utile in quanto facilita l'intero processo e consente di ottenere risultati ben progettati senza sforzo. Tuttavia, va notato che è disponibile solo in inglese e richiede competenze ICT piuttosto avanzate.
- 0. Utilizzando un Google Doc. In questo caso la procedura da seguire è la seguente:
	- Copiare il testo senza formattazione in un nuovo documento
	- Regolare i caratteri, il testo e le dimensioni della pagina per adattarli a una poesia.
	- Andare su File > Imposta pagina e scegliere un colore diverso dal bianco o dal nero per lo sfondo della pagina.
	- Prendere l'evidenziatore e scegliere l'evidenziazione bianca, evidenziare le parole che volete conservare
	- Cambiare lo sfondo della pagina in nero. In questo modo rimarranno solo le parole evidenziate
- 0. Utilizzo di una presentazione Google. In questo caso la procedura da seguire è la seguente:
	- Copiare il testo senza formattazione in un nuovo documento
	- Regolare i caratteri, il testo e le dimensioni della pagina per coprire l'intera diapositiva.
	- Andare su Diapositiva > Cambia sfondo e scegliere un colore diverso dal bianco o dal nero per lo sfondo della pagina.
	- Prendere l'evidenziatore e scegliere l'evidenziazione bianca, evidenziare le parole che volete conservare
	- Cambiare lo sfondo della pagina in nero. In questo modo rimarranno solo le parole evidenziate
	- A questo punto è possibile decorare la diapositiva, ad esempio aggiungendo linee di collegamento tra le parole o includendo immagini (se cercate immagini online, assicuratevi di includere PNG nella parola chiave, ad esempio "Moon PNG", per essere sicuri di ottenere immagini con sfondo trasparente).

Le opzioni due e tre potrebbero essere più facili per un pubblico meno esperto di ICT. Ad esempio, il facilitatore può preparare in anticipo il documento di base (testo e sfondo colorato), condividere il link di accesso via chat con ogni utente, lasciargli evidenziare le parole scelte e infine il facilitatore può entrare di nuovo per trasformare lo sfondo in nero.

#### **Piano didattico:**

#### **Parte 1 - Cos'è la Blackout Poetry**

- Introduzione: chiedete alla classe se pensano che si possa esprimere qualcosa di significativo e poetico con poche parole. Dopo una breve discussione, potete condividere con loro alcuni Haiku, che sono una forma tradizionale di poesia giapponese. (Potete trovarne alcuni, ad esempio, [in](https://www.readpoetry.com/10-vivid-haikus-to-leave-you-breathless/)  [questo sito web\)](https://www.readpoetry.com/10-vivid-haikus-to-leave-you-breathless/).
- Poi potete chiedere se pensano che chiunque possa scrivere poesie brevi come queste. Fate una breve discussione sul perché sì e sul perché no.
- Introducete quindi il concetto di Blackout Poetry utilizzando i contenuti teorici forniti sopra (i primi quattro paragrafi) e alcuni esempi di Blackout Poetry (potete trovarne molti su Instagram, per esempio).

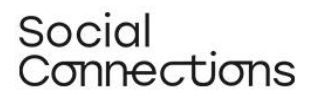

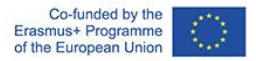

• Potete anche mostrare loro quest[o Ted Talk](https://www.youtube.com/watch?v=oww7oB9rjgw) (sono disponibili diversi sottotitoli) in cui Austin Kleon parla del suo lavoro e di come ha avuto l'idea di sviluppare questo metodo.

#### **Parte 2 - Perché utilizzarlo in un intervento di assistenza sociale**

- Dopo questa introduzione al metodo, coinvolgete la classe in un esercizio di brainstorming: "Perché dovremmo usare questa tecnica nel contesto di un intervento di lavoro sociale?".
- Raccogliete tutti i commenti su una Jamboard (o simili) e, se necessario, integrateli con le informazioni fornite nell'introduzione teorica (paragrafi 6-8).

#### **Parte 3 - Come utilizzarlo online**

- Condividete il vostro schermo e mostrate ai partecipanti, passo dopo passo, come creare una Blackout Poetry sia utilizzando l'APP che gli strumenti di GSuite.
- Chiedete ora a ogni partecipante di provare ad applicare uno dei metodi e di creare la propria Blackout Poetry. Lasciate almeno 30 minuti per questo compito, che dovrebbe essere svolto individualmente.
- Una volta tornati in plenaria, chiedete ai partecipanti di condividere la loro poesia (se lo desiderano) e/o la loro esperienza sul processo. Cercate di far emergere eventuali problemi che hanno avuto dal punto di vista digitale e come si sono sentiti durante il processo. È stato facile? È stato difficile? Perché?

#### **Parte 4 - Adattamento a gruppi e contesti diversi**

**1.** Ora che ogni partecipante ha avuto la possibilità di sperimentare la tecnica, invitatelo a riflettere su come la applicherebbe con i suoi gruppi target. Suddividete i partecipanti in piccoli gruppi (3-4 persone) utilizzando le sessioni secondarie e chiedete loro di discutere i seguenti punti:

- Che tipo di obiettivi si prefiggerebbero per il loro target group?
- Come presenterebbero l'attività? Che tipo di istruzioni/raccomandazioni darebbero?
- Come sceglierebbero i testi da utilizzare?
- Quali opzioni digitali utilizzerebbero e come?
- Come condurrebbero il workshop?
- Come condurrebbero la sessione di feedback?
- Quali opportunità e rischi vedono nell'utilizzo di questo metodo?

**2.** Lasciate loro 30-45 minuti e poi tornate in plenaria per condividere e discutere i risultati del lavoro di gruppo.

#### **Sfide e suggerimenti per l'implementazione in diversi contesti:**

La struttura del workshop può essere adattata in base a:

● Dimensione del gruppo (se il gruppo è numeroso, i gruppi di lavoro e le discussioni richiederanno più tempo)

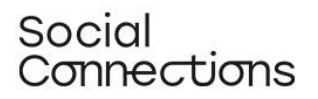

- alfabetizzazione del gruppo in materia di ICT (se il gruppo ha competenze limitate in materia di ICT, potrebbe essere necessario dedicare più tempo alla spiegazione di come implementare le procedure da un punto di vista digitale e fornire una guida più individuale)
- Focus educativo/professionale del gruppo: se il gruppo è omogeneo e lavora con lo stesso gruppo target (ad esempio, disabilità, anziani, giovani, dipendenze...), è possibile adattare le lezioni in modo più preciso alle esigenze di questo gruppo target. Ad esempio, la parte 4 potrebbe essere facilitata fornendo a ciascun gruppo uno scenario specifico da discutere.

**Materiale di supporto per praticare/comprendere/implementare il metodo (esercizi, casi di studio, video, risorse interattive):** 

Ted Talk "Steal Like An Artist: Austin Kleon" <https://www.youtube.com/watch?v=oww7oB9rjgw>

#### **Riferimenti bibliografici:**

- Eby, J. Using Blackout Poetry to Heal, [https://www.jadeeby.com/journal/using-blackout](https://www.jadeeby.com/journal/using-blackout-poetry-to-heal)[poetry-to-heal,](https://www.jadeeby.com/journal/using-blackout-poetry-to-heal) Retrieved on 31.03.22
- Falmouth Cultural Services, Blackout Poetry—or Caviardage, [https://open.falculture.org/wp](https://open.falculture.org/wp-content/uploads/sites/16/2020/12/blackout-poetry-caviardage-1.pdf)[content/uploads/sites/16/2020/12/blackout-poetry-caviardage-1.pdf,](https://open.falculture.org/wp-content/uploads/sites/16/2020/12/blackout-poetry-caviardage-1.pdf) Retrieved on 31.03.22
- Twinkl, Blackout Poetry, [https://www.twinkl.co.uk/teaching-wiki/blackout-poetry,](https://www.twinkl.co.uk/teaching-wiki/blackout-poetry) Retrieved on 31.03.22

#### **Attività di autovalutazione:**

Valutate in che misura ritenete di poter svolgere con sicurezza i seguenti compiti (1 = fiducia minima - 5 = fiducia massima)

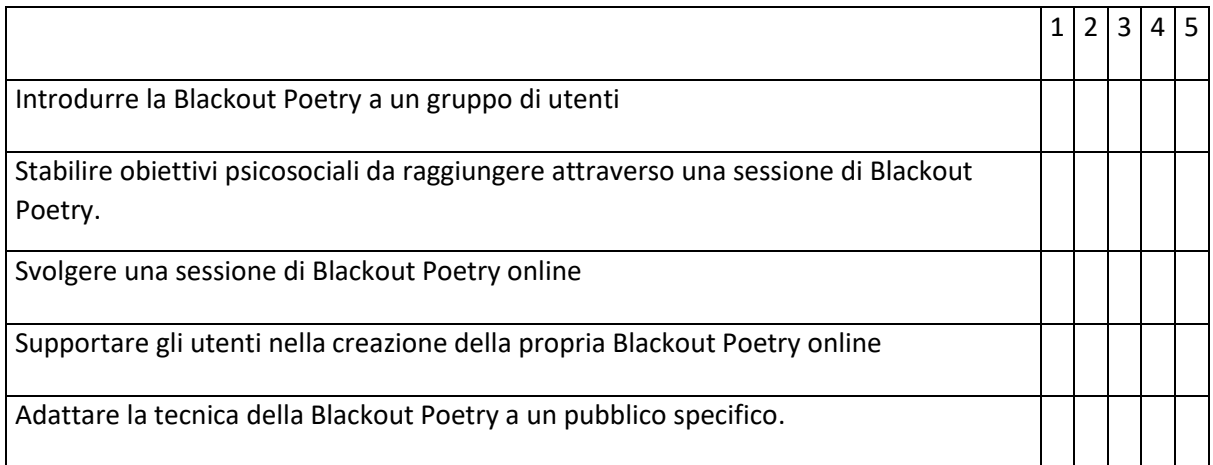

Se si assegna un punteggio pari o inferiore a 3 a una qualsiasi delle voci, si prega di tornare dal proprio formatore e chiedere ulteriori chiarimenti o supporto.

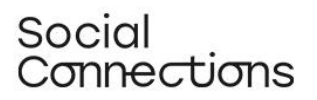

## <span id="page-25-0"></span>Apprendimento basato sul gioco

**Che cos'è:** La *gamification* rende l'esperienza di apprendimento dell'adulto più coinvolgente e significativa. Favorendo la competitività e il desiderio di controllo, la *gamification* traduce in gioco i compiti basati sulle abilità preesistenti- invita l'adulto a immergersi in un gioco, e quindi consente una migliore comprensione del contesto attraverso una guida narrativa. L'interazione uomo-computer o uomo-cellulare è "sicura" perché i sentimenti associati di "vergogna", "fallimento" e "timidezza" che accompagnano qualsiasi apprendimento non sono rilevanti in questa modalità. La maggior parte degli adulti è estremamente consapevole di commettere errori nel lavoro o nello studio e quindi si difende e si maschera per proteggere la propria mancanza di conoscenza. La *gamification* consente un senso di intimità e di privacy in cui l'adulto può liberarsi di tali preoccupazioni e commettere errori (Singh, 2019). Al giorno d'oggi, la *gamification* nell'apprendimento è supportata da una serie di strumenti online che consentono ai formatori che non hanno competenze avanzate di codifica o programmazione di sviluppare giochi digitali che possono aiutare, ad esempio, ad acquisire abitudini di vita più sane o a migliorare la memoria o altre abilità cognitive.

#### Modulo di formazione: apprendimento basato sul gioco (Durata: 4 ore)

**Introduzione/ Panoramica:** L'apprendimento basato sul gioco è una forma di apprendimento che unisce le potenzialità del gioco e della tecnologia. Sebbene i videogiochi siano stati associati a molte conseguenze negative per la salute, possono anche essere utili a fini terapeutici (Primack et all, 2012). L'apprendimento basato sul gioco presuppone il raggiungimento degli obiettivi di apprendimento attraverso varie forme di attivazione del cervello a un lavoro attivo ed efficace basato su elementi di intrattenimento. Negli ultimi anni, l'apprendimento basato sui giochi è cresciuto in popolarità ed è considerato una forma di apprendimento potenzialmente motivante e gratificante, oltre che innovativa e più interattiva (Rooney e Whitton, 2016).

È stato applicato in diverse aree, tra cui i settori della salute, del benessere e dell'inclusione sociale (Farrel et al., 2011). Le pratiche utilizzate nei giochi per motivare i partecipanti a prendere parte regolarmente sono, tra l'altro, legate all'offerta di ricompense, il cui compito è quello di determinare azioni e decisioni specifiche basate sul principio del vantaggio per la società e gli individui (Vanalo, 2018). Inoltre, il gioco di solito non richiede conoscenze particolari, il che favorisce una maggiore varietà di partecipanti. La letteratura mostra che le pratiche basate sui giochi e sui giochi digitali sono ampiamente utilizzate nella pianificazione territoriale e nella progettazione urbana per una serie di motivi. In questo modo, possono essere uno strumento efficace per combattere l'esclusione sociale attraverso strumenti digitali, ad esempio riproducendo online spazi, città o quartieri reali, luoghi in cui le persone vulnerabili possono partecipare alla vita sociale nello stesso modo in cui lo farebbero nel mondo reale.

#### **Obiettivi di apprendimento:**

1. Capire cos'è l'apprendimento basato sul gioco.

2. Comprendere come l'apprendimento basato sul gioco possa essere utilizzato dagli operatori sociali che lavorano con soggetti vulnerabili.

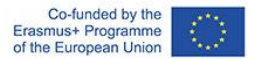

3. Isolare forme e tipi specifici di videogiochi in base alle esigenze individuali dei diversi gruppi di clienti.

4. Prepararsi a eventuali difficoltà nell'applicazione pratica dello strumento e individuare metodi specifici per superarle**.** 

#### **Base teorica e contesto**:

I giochi sono una categoria ludica che interessa tutti i periodi della vita umana, ad eccezione della prima infanzia. Comunemente, i termini gioco, divertimento o competizione sono associati a un modo piacevole di trascorrere il tempo. Sono una forma di intrattenimento che si oppone all'apprendimento obbligatorio. Introducendo giochi didattici, si può rendere l'apprendimento più interessante. L'apprendimento attraverso il gioco stimola la curiosità e l'interesse per la conoscenza, aumenta la motivazione a svolgere i compiti e influenza lo sviluppo di comportamenti ed approcci creativi. Una varietà di compiti ed esercizi sotto forma di giochi può diventare una fonte di successo e di risultati desiderati.

Nelle scienze sociali, i giochi didattici, basati su attività che portano al raggiungimento di obiettivi prefissati nel rispetto di regole accettate, hanno un grande valore per lo sviluppo. Contribuiscono a migliorare diverse capacità cognitive: percezione, attenzione, memoria, analisi e sintesi visiva e uditiva, confronto, classificazione e generalizzazione. Forniscono quindi opportunità per il pensiero logico. Sviluppano tratti caratteriali come la coerenza, la perseveranza, l'autodisciplina e il senso della giustizia. Promuovono la capacità di svolgere compiti in modo indipendente e a cooperare in gruppo.

L'apprendimento basato sul gioco (GBL) viene utilizzato per incoraggiare gli studenti a partecipare all'apprendimento attraverso un'attività ludica, variando il processo di apprendimento con l'aspetto ludico. Questo ha un impatto positivo sullo sviluppo cognitivo. Gioco e lezione si uniscono perché l'apprendimento tradizionale è sempre più percepito come noioso mentre l'apprendimento basato sul gioco può aumentare la motivazione ad apprendere. Le tecnologie per smartphone possono migliorare i risultati di apprendimento, la motivazione e le attitudini degli studenti. Nei contesti di apprendimento basati sui giochi digitali, è più facile per gli studenti comprendere i concetti fondamentali delle materie, sentendosi molto più felici e interessati all'apprendimento (C-Y. Chang e G-J. Hwang, 2019).

Oltre ai classici elementi strutturali dei giochi, come l'idea o la trama, le regole del gioco, gli aspetti di suspense e di sfida e il luogo dell'azione, ulteriori caratteristiche dei giochi utilizzati nel GBL sono il mezzo digitale e il concetto didattico. Alla base di queste caratteristiche c'è una riflessione su come l'apprendimento possa essere associato a sentimenti positivi. Combinando le sfere dell'apprendimento e l'aspetto ludico precedentemente separate nel gioco, i GBL mirano a facilitare i processi di apprendimento informale. Per l'apprendimento basato sul gioco, l'elemento di socialità è un fattore importante. Giocare insieme soddisfa i bisogni sociali di interazione che possono derivare dal desiderio di competizione, compagnia o riconoscimento. La capacità dei singoli giocatori di cooperare è fondamentale per il successo di molti giochi per computer. In molti giochi online, soprattutto quelli multigiocatore, la cooperazione e l'assistenza reciproca sono necessarie a causa della struttura del gioco. Le potenzialità didattiche del GBL sono l'apprendimento sociale ed emotivo, l'apprendimento situato e l'apprendimento esplorativo.

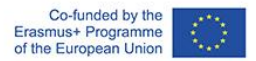

## Social Connections

L'adattamento dei giochi per computer nella pratica del lavoro sociale fa parte del processo di digitalizzazione, un processo sociale e tecnologico in cui le tecniche digitali su larga scala vengono applicate e adottate in contesti sociali e istituzionali. Poiché l'obiettivo principale della disciplinaprofessione si basa su funzioni legate alla **socializzazione**, come l'assistenza e l'aiuto agli utenti, e la facilitazione e creazione di relazioni tra le persone (Addams, 1902), nel contesto della pratica a distanza dell'assistente sociale questi valori dovrebbero essere soddisfatti. L'apprendimento basato sui giochi può essere allo stesso tempo un ottimo modo per gli studenti in ambito sociale di acquisire esperienza pratica prima di intraprendere la pratica professionale. Oggi che viviamo in un'epoca in cui le conoscenze tecniche e le competenze scientifiche sono fondamentali per il futuro, gli studenti hanno a che fare con una qualità dell'istruzione non uniforme. Nella maggior parte dei casi, gli studenti passano il tempo ad ascoltare le lezioni e a memorizzare fatti che finiscono per far perdere loro interesse. D'altra parte, in alcuni casi, gli esperti chiedono un approccio diverso all'istruzione. Chiedono **un approccio più pratico** che richieda agli studenti di partecipare alle ricerche per acquisire conoscenze. Inoltre, è stato evidenziato come i giochi e le simulazioni al computer possano migliorare l'esperienza di apprendimento offrendo interazioni con il potenziale ambiente di lavoro. Questo fenomeno può offrire sfide motivazionali agli studenti e contribuire a creare nuovo materiale per esigenze e interessi specifici.

#### **Descrizione del metodo/ approccio/ strategia**:

L'apprendimento basato sui giochi si basa su molte tecniche e modalità di acquisizione di conoscenze ed esperienze pratiche. Una di queste è la formazione basata sulla simulazione. I giochi di simulazione utilizzano abilità, talenti e attività della vita reale in un mondo simulato. Questa esperienza ha convalidato il ruolo importante che i videogiochi forniscono agli utenti a livello mentale e fisico. Attraverso questi giochi, le persone possono diventare più sicure delle loro decisioni e delle loro abilità, come ad esempio la concentrazione, il pensiero critico, l'apprendimento e la comprensione o la rapidità del processo decisionale. L'uso dei videogiochi permette di sviluppare diversi tipi di abilità sociali e personali. Per esempio, giocando a giochi incentrati sulla musica, sulla danza o sul fitness, che attraverso una performance simulata mettono in movimento una persona, è possibile migliorare le condizioni fisiche. Alcuni di questi giochi possono essere svolti individualmente o in gruppo, ma si concentrano sui movimenti, sulle sequenze, sul miglioramento di abilità come la coordinazione oculomanuale, la sincronizzazione, il lavoro di squadra e la motivazione, oltre a dare all'utente la possibilità di praticare un sano allenamento. Esempi di questo tipo di giochi: Wii sports, Dance revolution, Eyetoy: Final Furlong (PS2) o Your Shape Fitness Evolve (Edison, 2013).

Oltre ai giochi sportivi, i ricercatori hanno utilizzato alcuni videogiochi popolari come modelli per spiegare che i giochi non orientati all'apprendimento possono essere efficaci per imparare, se proposti nelle giuste circostanze. Si sta affermando il tema dei videogiochi commerciali come terapia, un approccio alternativo che, invece di concentrarsi su eventuali problemi causati da questi videogiochi, ne dimostra gli aspetti positivi, che possono essere utilizzati anche in questo modo. Le ricerche incentrate sull'impatto dei videogiochi commerciali come interventi per la salute forniscono alcune prime prove di risultati positivi in diverse aree della salute: l'attività fisica, lo stato cognitivo delle persone anziane, l'ansia, la depressione, il disturbo da stress post-traumatico, un miglioramento dei sintomi positivi nella schizofrenia, una diminuzione dei ricordi intrusivi di traumi, un miglioramento delle abilità sociali nelle persone con diagnosi dello spettro autistico. I giochi che hanno dimostrato di influenzare questo miglioramento della salute sono, tra gli altri, "Minecraft", "Animal Crossing: New

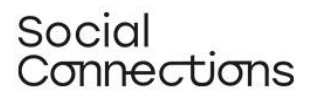

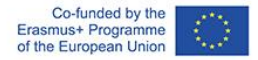

horizons", "Mario Kart", "Plants vs. Zombies" (Sweet, 2021), "Angry birds", "Farmville", "World of Warcraft" (Bowen, 2014), "Tetris", "SIMS 3", "Call of duty", "Super Mario" o "Bejeweled Blitz" (Pallavicini, 2018).

I risultati dimostrano i benefici dell'allenamento con i videogiochi per migliorare le abilità cognitive ed emotive nella popolazione adulta sana, in particolare sui giovani adulti. L'efficacia è stata dimostrata non solo per i videogiochi non commerciali o per i programmi commerciali di brain-training, ma anche per i videogiochi commerciali (Pallavicini, F., 2018).

L'analisi di diversi studi indica che l'uso di videogiochi attivi, con una frequenza da 1 a 3 volte alla settimana e una durata compresa tra 10 e 90 minuti al giorno, mostra effetti positivi sulla salute mentale e sul funzionamento fisico. È emersa, inoltre, una moderata evidenza legata a potenziali benefici per l'autostima a seguito dell'utilizzo di videogiochi attivi, oltre che ad un aumento del dispendio energetico, dell'attività fisica e della riduzione dell'indice di massa corporea nei bambini e negli adolescenti, che li hanno utilizzati nell'ambiente domestico (Santos, IKD., 2021).

Gli scienziati non hanno dubbi sull'efficacia dei giochi di allenamento cognitivo nella prevenzione del morbo di Alzheimer e della demenza in generale. Allenando le funzioni cognitive e mantenendo forti le connessioni neurali, i giochi che sfidano la memoria di lavoro e la flessibilità mentale possono essere una parte importante della prevenzione di questo tipo di malattie (insieme a un'alimentazione ricca di sostanze nutritive, ad una buona qualità del sonno e all'esercizio fisico praticato più volte alla settimana.). Alcuni esempi di questi giochi possono essere "Lumosity", "Fit brains Trainer", "Brain Trainer", "Brain Metrix", "Brain Fitness" o "Fit Brains Trainer" (Huntsman, 2014).

I videogiochi rompicapo come Tetris, caratterizzati da bassa intensità cognitiva e da requisiti temporali generalmente brevi, sono in grado di avere effetti positivi sull'umore dei giocatori, generando emozioni positive e rilassamento (Pallavicini, F., 2018).

Videogiochi come "Star Wars: Uprising" (dove i giocatori devono ricordare dove tornare indietro nel gioco per trovare i materiali necessari), "The Sims", "Pokemon Legends: Arceus o Animal crossing: New Horizons", richiedono capacità organizzative e possono fornire un buon esercizio per questa abilità (LW4K-EM, 2020).

Inoltre, esistono categorie di giochi che si occupano di problemi del mondo reale in modo terapeutico. I giocatori e le organizzazioni legate al gioco, direttamente e indirettamente, attraverso contributi di beneficenza, forniscono supporto sociale e psicologico, compreso il sostegno tra pari, i servizi online forniti da medici, le informazioni sulle condizioni di salute mentale e l'assistenza per trovare un trattamento di salute mentale di persona ai membri della comunità e alla popolazione di giocatori in generale. Ad esempio, organizzazioni senza scopo di lucro, come "Stack-Up" e "Anxiety Gaming", offrono spazi dove i giocatori possono informarsi sui problemi di salute mentale, cercare supporto e assistenza e interagire socialmente online. Questa immagine di giocatori connessi e socialmente impegnati sfida la nozione stereotipata di videogioco come passatempo individuale e isolante che rafforza la disconnessione sociale. Le prove sempre più evidenti suggeriscono che le comunità online, per determinati tipi di giocatori, favoriscono la socialità e contribuiscono a migliorare l'autostima e il controllo delle emozioni nel mondo reale.

L'isolamento e la distanza sociale conseguenti alle misure adottate per arginare la pandemia di COVID19, hanno evidenziato la necessità dei cittadini di avere influenza sui cambiamenti necessari allo

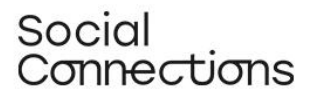

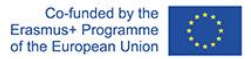

sviluppo della società. Di conseguenza, sono emerse, grazie agli sviluppi tecnologici, forme digitali di pianificazione partecipativa e di apprendimento basato sul gioco. Dal momento che l'apprendimento basato sul gioco e le pratiche di coinvolgimento digitale sono ampiamente utilizzati nella pianificazione e nella progettazione urbana, sono stati utilizzati questi strumenti per creare spazi digitali in cui le persone che non hanno la possibilità di lasciare le loro case possano soddisfare i loro bisogni di contatto sociale e di appartenenza alla comunità. Elementi di gioco, basati sulle tecnologie digitali, sono stati implementati nelle città per consentire nuove e stimolanti esperienze nello spazio urbano. Uno dei giochi sviluppati in questo contesto è "W\_NDER: A Game for Times of Social Distancing". Si tratta di un gioco pensato per due partecipanti che vogliono conoscere l'ambiente urbano circostante camminando a 15 metri l'uno dall'altro e parlando al telefono. Un giocatore è un Wanderer e l'altro è un Wonderworker. Il Wanderer dà indicazioni e risponde apertamente e onestamente alle domande del Wonderworker. A sua volta, il Wonderworker interagisce con le domande e le azioni dell'altro giocatore. Questa esperienza permette di scoprire l'ambiente circostante da una prospettiva diversa e in contraction of the modo contraction of the modo divertente.

#### **Descrizione delle attività interattive a tappe:**

Utilizzare uno dei videogiochi già esistenti per testarlo nella pratica. Dopo l'attività, si dovrebbe svolgere una discussione di gruppo per commentare i feedback generali e le impressioni sul gioco. Alla fine, il gruppo può utilizzare una delle piattaforme digitali, come Miro/Mural/Conceptboard, per proporre idee di giochi che soddisfino le loro esigenze specifiche.

Gioco scelto come attività:

- **Minecraft:** Minecraft è un videogioco molto conosciuto, creato nel 2009 e diffuso in tutto il mondo. In Minecraft, i giocatori esplorano un mondo 3D a blocchi con un terreno virtualmente infinito e possono scoprire ed estrarre materie prime, [creare](https://en.wikipedia.org/wiki/Crafting_(gaming)) strumenti e oggetti e costruire strutture, [opere di terra](https://en.wikipedia.org/wiki/Earthworks_(engineering)) e macchine semplici. A seconda della [modalità di gioco,](https://en.wikipedia.org/wiki/Game_mode) i giocatori possono combatter[e i mob](https://en.wikipedia.org/wiki/Mob_(video_games)) controllati dal computer, nonché cooperare o competere con altri giocatori nello stesso mondo. Le modalità di gioco includono una [modalità di sopravvivenza,](https://en.wikipedia.org/wiki/Survival_mode) in cui i giocatori devono acquisire risorse per costruire il mondo e mantenere la salute, e una modalità creativa in cui i giocatori hanno risorse illimitate. I giocatori possono [modificare il](https://en.wikipedia.org/wiki/Minecraft_modding)  [gioco](https://en.wikipedia.org/wiki/Minecraft_modding) per creare nuove specifiche meccaniche di gioco, oggetti e risorse.
- 1. I partecipanti alla formazione devono innanzitutto procurarsi il gioco. Possono giocare online da un PC; la prima versione di Minecraft è fornita gratuitamente e non è necessario scaricarla: [https://classic.minecraft.net/?join=vyS90lkYrdKiXwR-.](https://classic.minecraft.net/?join=vyS90lkYrdKiXwR-)

Se volete che i partecipanti scarichino il gioco sui loro smartphone, possono scaricare gratuitamente una versione di prova entrando in Google play/App store.

2. I giocatori possono giocare in collaborazione (modalità multiplayer) o individualmente per sopravvivere in un "mondo" virtuale. Per una prima introduzione, i partecipanti possono provare la modalità individuale per familiarizzare con il gioco e le sue regole. Poi, possono giocare in modo collaborativo per costruire un mondo comune.

## Social Connections

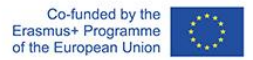

- 3. L'istruttore deve spiegare le basi del gioco nel modo più chiaro possibile. Qui ci sono alcune istruzioni fondamentali per creare il mondo e per "sopravvivere" durante le prime ore:
	- Prima di tutto, create un mondo cliccando su "crea un nuovo mondo". Quindi, date un nome a questo nuovo mondo e giocate in modalità "sopravvivenza". Selezionate "modalità normale" per impostare il livello di difficoltà.
	- A questo punto sullo schermo appare un avatar, che i giocatori possono configurare come preferiscono. L'avatar deve sopravvivere in questo mondo, quindi il giocatore deve cercare cibo, costruire un riparo, costruire strumenti, ecc. L'avatar deve cercare le materie prime per soddisfare tutti questi bisogni.
	- Obiettivo della prima sessione: sopravvivere alla prima notte in questo nuovo mondo. Si può iniziare a tagliare legna e pietre usando solo le mani. Il legno e le pietre tagliati possono essere utilizzati per creare materiali per uccidere gli animali e procurarsi il cibo. Andate al tavolo del crafting e create, ad esempio, un piccone. Più materie prime si ottengono, più strumenti diversi si possono creare nel tavolo del crafting, rendendo più facile ottenere più cibo e aumentando così le possibilità di sopravvivenza.
	- Ora potete creare una casa. Avete bisogno di un riparo perché di notte appaiono dei mostri (mob) che possono uccidere il vostro avatar, quindi la sicurezza è un'altra cosa importante da considerare. Potete creare, ad esempio, una semplice caverna con una porta per essere al sicuro e poter cucinare della carne al suo interno, in quanto fornisce più energia della carne cruda.
- 4. Dopo essersi assicurati che tutti abbiano compreso le regole, i partecipanti devono iniziare il gioco. Il tempo a disposizione per giocare è di circa 1 ora. Questo tempo dovrebbe essere sufficiente per permettere a tutti di familiarizzare con la struttura e il funzionamento del gioco.

Le abilità che possono essere allenate utilizzando Minecraft sono: capacità organizzative, pensiero critico, capacità di concentrarsi sulle cose importanti (cose basilari come mangiare o la sicurezza), problem solving, aumento della motivazione, collaborazione e team-building (quando si gioca in modalità multiplayer), sviluppo di relazioni personali e apprendimento di competenze digitali. Il gioco potrebbe anche avere un impatto sull'autostima dei partecipanti, dato che possono vedere chiaramente i risultati del loro lavoro: edifici, fattorie, stazioni ferroviarie, o semplicemente sopravvivere un altro giorno. È possibile anche provare la "modalità creativa" per promuovere la creatività dei giocatori.

Quando si usa Minecraft come strumento di apprendimento, è importante pianificare un obiettivo per i partecipanti, considerando gli obiettivi di apprendimento che vogliamo raggiungere.

#### **Sfide e suggerimenti per i formatori per l'implementazione in diversi contesti**

- Quando scelgono un gioco, gli operatori sociali devono tenere conto delle condizioni fisiche e cognitive dei loro utenti. L'attività deve essere adeguata alle loro capacità.
- Prima di proporre una forma di gioco digitale, gli operatori sociali devono assicurarsi che sia un'opzione possibile per l'utente; l'utente ha accesso al computer/tablet/smartphone? È una

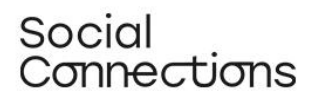

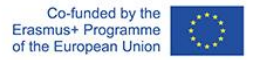

forma di aiuto accettabile per l'utente? Assicurarsi che l'utente non trovi questo approccio banale o inappropriato nel suo contesto e per le problematiche che sta affrontando.

Prima di iniziare a usare un gioco con l'utente, l'operatore sociale deve essere preparato a eventuali problemi tecnici e alla mancanza di conoscenze informatiche dell'utente, ed essere pronto a spiegare e a formare su tutto ciò che è necessario per far funzionare il gioco.

**Materiale di supporto per praticare/comprendere/implementare il metodo** (esercizi, casi studio, video, risorse interattive):

- 1. Un link per accedere gratuitamente al gioco Minecraft (versione PC) <https://classic.minecraft.net/?join=vyS90lkYrdKiXwR->
- 2. Portale per progettare e giocare a giochi da tavolo<https://tabletopia.com/about>
- 3. Slides contenenti informazioni sui diversi tipi di giochi utilizzati in contesti diversi [https://mhanational.org/sites/default/files/Gaming%20For%20Mental%20Health%20MHA0](https://mhanational.org/sites/default/files/Gaming%20For%20Mental%20Health%20MHA0420%20(SLIDES).pdf) [420%20\(SLIDES\).pdf](https://mhanational.org/sites/default/files/Gaming%20For%20Mental%20Health%20MHA0420%20(SLIDES).pdf)
- 4. Un video sul processo di creazione di un gioco digitale, come vivere e progettare virtualmente una città<https://www.youtube.com/watch?v=NX6ga7BPPyA>
- 5. La piattaforma digitale che premia le azioni e le idee sostenibili [https://greenapes](https://greenapes-site.netlify.app/en/)[site.netlify.app/en/](https://greenapes-site.netlify.app/en/)
- 6. Un progetto di gioco di un'agenzia interdisciplinare italiana di ricerca e design nel campo della rigenerazione urbana e dell'innovazione sociale [https://www.dynamoscopio.it/portfolio\\_page/gametrification-gioco-rigenerazione-urbana/](https://www.dynamoscopio.it/portfolio_page/gametrification-gioco-rigenerazione-urbana/)
- 7. Una piattaforma per il lavoro digitale interattivo<https://conceptboard.com/>
- 8. Una piattaforma per cercare videogiochi in base all'abilità su cui vogliamo lavorare: [https://learningworksforkids.com/playbooks/?s=&thinking=organization&academic=all&lear](https://learningworksforkids.com/playbooks/?s=&thinking=organization&academic=all&learning=all&age-min=any&age-max=any&tab=all&sortby=&sort=desc) [ning=all&age-min=any&age-max=any&tab=all&sortby=&sort=desc](https://learningworksforkids.com/playbooks/?s=&thinking=organization&academic=all&learning=all&age-min=any&age-max=any&tab=all&sortby=&sort=desc)

#### **Riferimenti bibliografici:**

- Al-Azawi, R., Al-Faliti, F. and Al-Blushi, M. (2016). *Educational Gamification Vs. Game Based Learning: Comparative Study.* International Journal of Innovation, Management and Technology, 7 (4), 132-136. DOI: 10.18178/ijimt.2016.7.4.659 Retrieved on May 2022 from: <http://www.ijimt.org/vol7/659-CM932.pdf>
- Bearman, M., Palermo, C., Allen, L. M. and Williams, B. (2015). *Learning Empathy Through Simulation.* Simulation in Healthcare, 10 (5), 308-319. Retrieved on May 2022 from: [https://edisciplinas.usp.br/pluginfile.php/5451412/mod\\_resource/content/1/Bearman%2](https://edisciplinas.usp.br/pluginfile.php/5451412/mod_resource/content/1/Bearman%20M%2C%20Palermo%20C%2C%20Allen%20LM%2C%20Williams%20B.%202015.pdf) [0M%2C%20Palermo%20C%2C%20Allen%20LM%2C%20Williams%20B.%202015.pdf](https://edisciplinas.usp.br/pluginfile.php/5451412/mod_resource/content/1/Bearman%20M%2C%20Palermo%20C%2C%20Allen%20LM%2C%20Williams%20B.%202015.pdf)
- Bowen, L (2014) *Video game play may provide learning, health, social benefits, review finds*. American psychology association. February 2014, Vol 45, No. 2, page 10. Retrieved on July 2022 from:<https://www.apa.org/monitor/2014/02/video-game>

## Social Connections

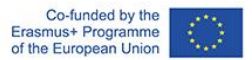

● Bradley University Online Blog. *How gamification can be used in counselling.* Retrieved on May 2022 from:

<https://onlinedegrees.bradley.edu/blog/how-gamification-can-be-used-in-counseling/>

● Castillo de Mesa, J. (2021). *Digital Social Work: Towards Digital Disruption in Social Work.*  Journal of Sociology and Social Welfare, XLVIII (3), 177-133. Retrieved on May 2022 from:

[file:///C:/Users/Sve1/Downloads/JSSW48.3\\_ArtculoTowardsDigitalDisruption.pdf](about:blank)

- Chang, C-Y. and Hwang, G-J. (2019). *Trends in digital game-based learning in the mobile era: a systematic review of journal publications from 2007 to 2016*. Int. J. Mobile Learning and Organisation, Vol. 13, No. 1, pp.68–90. Retrieved on July 2022 from: [https://www.researchgate.net/profile/Ching-Yi-](https://www.researchgate.net/profile/Ching-Yi-Chang/publication/330058812_Trends_in_digital_game-based_learning_in_the_mobile_era_A_systematic_review_of_journal_publications_from_2007_to_2016/links/5ec4687692851c11a8777f13/Trends-in-digital-game-based-learning-in-the-mobile-era-A-systematic-review-of-journal-publications-from-2007-to-2016.pdf?_sg%5B0%5D=started_experiment_milestone&origin=journalDetail)Chang/publication/330058812 Trends in digital gamebased learning in the mobile era A systematic review of journal publications from 2007 [to\\_2016/links/5ec4687692851c11a8777f13/Trends-in-digital-game-based-learning-in-the](https://www.researchgate.net/profile/Ching-Yi-Chang/publication/330058812_Trends_in_digital_game-based_learning_in_the_mobile_era_A_systematic_review_of_journal_publications_from_2007_to_2016/links/5ec4687692851c11a8777f13/Trends-in-digital-game-based-learning-in-the-mobile-era-A-systematic-review-of-journal-publications-from-2007-to-2016.pdf?_sg%5B0%5D=started_experiment_milestone&origin=journalDetail)[mobile-era-A-systematic-review-of-journal-publications-from-2007-to-](https://www.researchgate.net/profile/Ching-Yi-Chang/publication/330058812_Trends_in_digital_game-based_learning_in_the_mobile_era_A_systematic_review_of_journal_publications_from_2007_to_2016/links/5ec4687692851c11a8777f13/Trends-in-digital-game-based-learning-in-the-mobile-era-A-systematic-review-of-journal-publications-from-2007-to-2016.pdf?_sg%5B0%5D=started_experiment_milestone&origin=journalDetail)[2016.pdf?\\_sg%5B0%5D=started\\_experiment\\_milestone&origin=journalDetail](https://www.researchgate.net/profile/Ching-Yi-Chang/publication/330058812_Trends_in_digital_game-based_learning_in_the_mobile_era_A_systematic_review_of_journal_publications_from_2007_to_2016/links/5ec4687692851c11a8777f13/Trends-in-digital-game-based-learning-in-the-mobile-era-A-systematic-review-of-journal-publications-from-2007-to-2016.pdf?_sg%5B0%5D=started_experiment_milestone&origin=journalDetail)
- Colder Carras, M., Van Rooij, A. J., Spruijt-Metz, D., Kvedar, J., Griffiths, M. D., Carabas, Y. and Labrique, A. (2018). *Commercial Video Games As Therapy: A New Research Agenda to Unlock the Potential of a Global Pastime*. Front. Psychiatry*,* 8 (300). DOI: [10.3389/fpsyt.2017.00300.](https://doi.org/10.3389%2Ffpsyt.2017.00300) Retrieved on May 2022 from:

<https://www.ncbi.nlm.nih.gov/pmc/articles/PMC5786876/>

● Cooperative City Magazine (2021). *Gamification and New Scenarios for Digital Participation: Tools and Methods.* Retrieved on May 2022 from:

[https://cooperativecity.org/2021/03/12/gamification-and-new-scenarios-for-digital-participation](https://cooperativecity.org/2021/03/12/gamification-and-new-scenarios-for-digital-participation-tools-and-methods/)[tools-and-methods/](https://cooperativecity.org/2021/03/12/gamification-and-new-scenarios-for-digital-participation-tools-and-methods/)

● De Witt, C. (2013). *New forms of learning for vocational education: mobile learning – social learning – game-based learning.* BWP Special Edition: Vocational training in research and practice, 27-30. Retrieved on May 2022 from:

[https://www.wbv.de/fileadmin/webshop/pdf/BWP\\_SE\\_EN\\_2013\\_Web.pdf#page=27](https://www.wbv.de/fileadmin/webshop/pdf/BWP_SE_EN_2013_Web.pdf#page=27)

- Edison Muñoz, J., Felipe Villada, J., Giraldo Trujillo, JC. (2013). *Exergames: una herramienta tecnológica para la actividad física*. Rev. Méd. Risaralda 2013; 19 (2):128126-130. Retrieved on July 2022 from<https://revistas.utp.edu.co/index.php/revistamedica/article/view/8527/5391>
- Huntsman, M. (2014). *8 Brain-Training Games for Memory.* Retrieved on July 2022 from <https://www.alzheimers.net/10-brain-training-games>
- Khan, A. Q., Khan, S. A. and Safaev, U. (2020). *Serious Games and Gamification: Science Education. A systematic literature review.* DOI: [10.20944/preprints202011.0280.v1.](http://dx.doi.org/10.20944/preprints202011.0280.v1) Retrieved on May 2022 from:

[file:///C:/Users/Sve1/Downloads/Serious\\_Games.pdf](about:blank)

## Social Connections

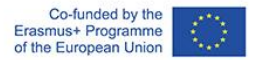

- Leśniewska, G. (2017). *Games as Tools Supporting The Education Process.* Gospodarka regionalna i międzynarodowa, 49(1), 65-75. Retrieved on May 2022 from: <https://wnus.edu.pl/sip/file/article/view/11455.pdf>
- LW4K-EM (2020). *How Video Games Improve Organization Skills.* Retrieved on July 2022 from: <https://learningworksforkids.com/2020/08/how-video-games-improve-organization-skills/>
- Mahoney, K. (2020). *Gaming for Mental Health: Using Video and Board Games to Support Wellbeing.* Retrieved on May 2022 from:

[https://www.mhanational.org/events/gaming-mental-health-using-video-and-board-games](https://www.mhanational.org/events/gaming-mental-health-using-video-and-board-games-support-wellbeing)[support-wellbeing](https://www.mhanational.org/events/gaming-mental-health-using-video-and-board-games-support-wellbeing)

- Pallavicini F, Ferrari A and Mantovani F (2018). *Video Games for Well-Being: A Systematic Review on the Application of Computer Games for Cognitive and Emotional Training in the Adult Population.* Front. Psychol. 9:2127. doi: 10.3389/fpsyg.2018.02127. Retrieved on July 2022 from: <https://www.ncbi.nlm.nih.gov/pmc/articles/PMC6234876/>
- Primack BA, Carroll MV, McNamara M, Klem ML, King B, Rich M, Chan CW, Nayak S. *Role of video games in improving health-related outcomes: a systematic review.* Am J Prev Med. 2012 Jun;42(6):630-8. doi: 10.1016/j.amepre.2012.02.023. PMID: 22608382; PMCID: PMC3391574. Retrieved on June 2022 from: [https://www.ncbi.nlm.nih.gov/pmc/articles/PMC3391574/#:~:text=Video%20games%20improv](https://www.ncbi.nlm.nih.gov/pmc/articles/PMC3391574/#:~:text=Video%20games%20improved%2069%25%20of,of%20disease%20self%2Dmanagement%20outcomes) [ed%2069%25%20of,of%20disease%20self%2Dmanagement%20outcomes.](https://www.ncbi.nlm.nih.gov/pmc/articles/PMC3391574/#:~:text=Video%20games%20improved%2069%25%20of,of%20disease%20self%2Dmanagement%20outcomes)
- [Rooney,](https://www.researchgate.net/profile/Pauline-Rooney) P. and [Whitton,](https://www.researchgate.net/profile/Nicola-Whitton) N. (2016). Game Based Learning and the Power of Play: Exploring Evidence, Challenges and Future Directions. Cambridge Scholars Publishing. ISBN: 978-1-4438- 8809-7. Retrieved on July 2022 from: [https://www.researchgate.net/publication/316856021\\_Game\\_Based\\_Learning\\_and\\_the\\_Power](https://www.researchgate.net/publication/316856021_Game_Based_Learning_and_the_Power_of_Play_Exploring_Evidence_Challenges_and_Future_Directions) of Play\_Exploring\_Evidence\_Challenges\_and\_Future\_Directions
- Santos IKD, Medeiros RCDSC, Medeiros JA, Almeida-Neto PF, Sena DCS, Cobucci RN, Oliveira RS, Cabral BGAT, Dantas PMS. *Active Video Games for Improving Mental Health and Physical Fitness-An Alternative for Children and Adolescents during Social Isolation: An Overview*. Int J Environ Res Public Health. 2021 Feb 9;18(4):1641. doi: 10.3390/ijerph18041641. PMID: 33572159; PMCID: PMC7915633. Retrieved on July 2022 from: <https://pubmed.ncbi.nlm.nih.gov/33572159/>
- Sweet, J (2021). *Video Games Could Hold Untapped Potential in Treatment of Mental Illness.* Retrieved on July 2022 from: [https://www.verywellmind.com/video-games-could-treat-mental](https://www.verywellmind.com/video-games-could-treat-mental-illness-study-shows-5190213)[illness-study-shows-5190213](https://www.verywellmind.com/video-games-could-treat-mental-illness-study-shows-5190213)
- Wikipedia: The Free Encyclopedia (2018). *Minecraft.* Retrieved on July 2022 from: <https://es.wikipedia.org/wiki/Minecraft>

#### **Attività di autovalutazione:**

Ti chiediamo di valutare in che misura ritieni di poter svolgere con sicurezza i seguenti compiti (1 = fiducia minima - 5 = fiducia massima)

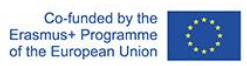

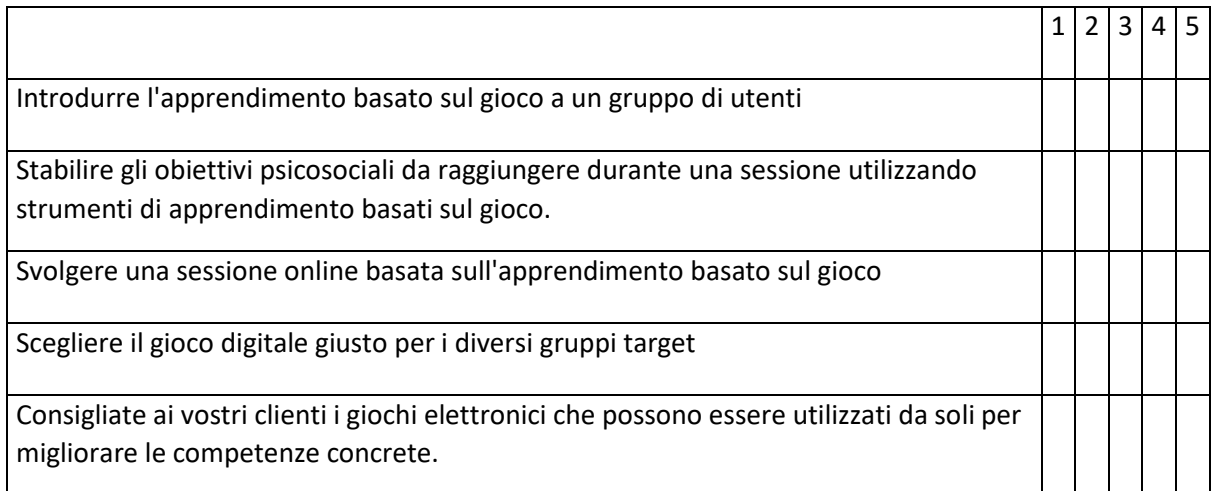

Se si assegna un punteggio pari o inferiore a 3 ad almeno una delle voci, si consiglia di tornare dal proprio formatore e chiedere ulteriori chiarimenti o supporto.

## <span id="page-35-0"></span>Arte digitale

**Che cos'è:** l'utilizzo di attività artistiche può aiutare a promuovere l'empowerment sociale; a comunicare l'esperienza vissuta dei partecipanti a comunità più ampie; a sviluppare la creatività come abilità, cioè la capacità di pensare a un compito o a un problema in modo nuovo o diverso, consentendo di risolvere problemi complessi o di trovare modi interessanti di affrontare i compiti.

#### Modulo di formazione: laboratorio di arte digitale (Durata: 2 ore per sessione)

**Introduzione/ Panoramica**: In questo modulo introdurremo l'uso dello strumento di disegno freeware Sketchpad app<https://sketchpad.app/> come strumento da incorporare nelle attività di lavoro sociale digitale con singoli individui e gruppi.

L'utente comprenderà le funzioni di base dello strumento di Sketchpad, esploreremo il suo utilizzo in un contesto socio-pedagogico virtuale o ibrido, infine forniremo suggerimenti per il suo utilizzo con diversi gruppi target.

Per questo workshop è stato realizzato un video tutorial che mostra passo dopo passo le istruzioni scritte unite ad una guida visiva all'uso di Sketchpad, in questo esempio per creare un invito di compleanno.

#### **Video tutorial:** <https://vimeo.com/708562202/97d0dc5295>

Per la maggior parte degli utenti un'esercitazione video sarà molto più intuitiva e facile da usare.

#### **Obiettivi di apprendimento:**

- 1. Capire che cos'è l'applicazione Sketchpad
- 2. Comprendere come può essere utilizzata nel contesto del lavoro sociale.
- 3. Essere in grado di utilizzare lo strumento in un ambiente online o ibrido.
- 4. Essere in grado di rivolgersi a gruppi e ambienti diversi.

#### **Base teorica e contesto:**

I laboratori di arte digitale sono disponibili in molte varianti. L'obiettivo di questo workshop è quello di aumentare le conoscenze e le competenze digitali dell'utente, in modo che sia in grado di dare spazio alla propria creatività con i mezzi digitali.

L'arte e la creatività digitali si differenziano dall'arte e dalla creatività in senso tradizionale, in quanto richiedono alcune competenze digitali di base, a partire dalle capacità di utilizzo del mezzo informatico con cui l'utente si esprimerà artisticamente. A differenza, ad esempio, della pittura in senso tradizionale, nell'arte digitale la tela è virtuale e ha molte possibilità "tecniche" di espressione. La tela virtuale presenta alcuni vantaggi che la tela fisica non ha nella stessa misura. Con la tela virtuale, l'utente ha la possibilità di "annullare" e cancellare immediatamente il prodotto delle sue azioni artistiche. Un altro vantaggio della tela virtuale è che l'utente può combinare e disporre rapidamente di diversi tipi di arte sulla stessa tela, ad esempio immagini, clipart, disegni e scritte. Un altro vantaggio evidente è che sia il mezzo artistico digitale sia i materiali per produrre arte digitale sono gratuiti.

## Social Connections

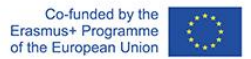

L'arte in senso tradizionale è spesso associata a costi relativamente elevati per l'utilizzo dei materiali, come la tela, i colori, ecc.

Tuttavia, da un punto di vista pedagogico, ci sono alcuni aspetti che il formatore dovrebbe considerare nella preparazione delle attività artistiche digitali/ibride:

- Chi è il gruppo target?
- Quali sono i prerequisiti digitali degli utenti?
- Che tipo di supporti artistici saranno adatti alle esigenze degli utenti?
- Quale strumento digitale funziona meglio con il supporto scelto: laptop, tablet...?
- Come si svolgerà la formazione: online o ibrida?
- Quali opportunità hanno gli utenti di ricevere supporto e feedback lungo il percorso?

Lo scopo dei laboratori di arte digitale è che gli utenti finali si esprimano attraverso l'arte o siano creativi usando l'arte digitale. Dato che il gruppo target in questo contesto è spesso costituito da persone vulnerabili, con limitate opportunità di contatto sociale, il formatore dovrebbe prendere in considerazione l'implementazione di attività in presenza, combinate con attività virtuali. Questo al fine di riunire fisicamente le persone come gruppo, stabilire un contatto personale e creare relazioni tra i partecipanti. Le relazioni personali saranno di grande beneficio per i partecipanti, soprattutto se vivono condizioni di isolamento sociale. Allo stesso tempo, le relazioni sociali create intorno a uno scopo comune, in questo caso sotto forma di laboratorio di arte digitale, faciliteranno la formazione di relazioni personali tra i partecipanti, indipendentemente dal laboratorio che si sta svolgendo.

Per questo motivo, se da un lato i laboratori di arte digitale possono essere considerati una forma artistica, dall'altro possono essere un utile strumento per interventi volti a coinvolgere individui o gruppi in un processo di auto-espressione, responsabilizzazione e condivisione di pensieri e idee basato su metodi creativi.

Il processo di creazione attraverso l'arte digitale aiuta gli utenti a esprimersi attraverso uno strumento online, utilizzando un'ampia varietà di materiali, in questo caso gratuitamente. L'unione dei benefici dell'espressione artistica digitale e dell'interazione personale è ancora più incisiva quando c'è possibilità di realizzare i laboratori sia online che in presenza. La combinazione di attività di interesse personale, che possono migliorare le competenze digitali degli utenti, in una sessione in presenza e di gruppo, quando possibile, può aiutare ancora di più ad abbattere le barriere dell'isolamento sociale.

Una sessione di arte digitale può essere realizzata anche esclusivamente online come mezzo di espressione personale. Oppure può essere realizzata nel contesto di un intervento sociale più ampio, in cui l'interazione sociale è importante quanto la formazione sull'arte digitale.

Dopo la creazione di opere d'arte digitale, è opportuno prevedere una sessione di feedback, in cui i partecipanti possano condividere e commentare i loro risultati con il resto del gruppo. A seconda dello scopo dell'intervento, il facilitatore può porre domande mirate a far emergere il processo creativo e far sì che i partecipanti commentino i propri risultati e quelli degli altri, condividendo idee su strumenti o tecniche specifiche utilizzate per creare l'opera d'arte.

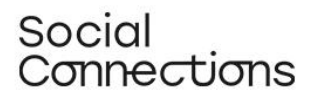

#### **Descrizione del metodo/ approccio/ strategia:**

Un laboratorio di arte digitale dovrebbe essere pianificato, se possibile, in forma ibrida, combinando sessioni in presenza con sessioni online. Questo per sostenere l'aspetto sociale dei laboratori, in modo che le attività artistiche digitali siano combinate con l'interazione sociale.

Prima della formazione, i partecipanti devono essere consapevoli che per prendere parte ad un laboratorio di arte digitale è necessario avere a disposizione un qualche tipo di hardware digitale con una connessione a Internet, ad esempio un computer portatile o un tablet.

Potrebbe essere utile programmare la prima sessione in presenza, se possibile, per conoscersi e facilitare il processo per il formatore. Le sessioni successive possono essere pianificate come una combinazione di workshop online e fisici, dal momento che i partecipanti avranno acquisito una conoscenza di base dell'uso di Sketchpad e una migliore conoscenza reciproca. È più facile contattare un altro partecipante online per consigli o condivisione di conoscenze se ci si è già incontrati di persona.

Se tutti i partecipanti sono d'accordo, il formatore può facilitare la preparazione di un elenco comune dei contatti, rendendo più facile il collegamento dei partecipanti fra loro, anche quando sono a distanza.

#### **Descrizione delle attività interattive a tappe:**

Prima del workshop il formatore può chiedere ai partecipanti di pensare ad un argomento su cui vorrebbero lavorare. Oppure il formatore può selezionare un argomento comune per tutti i partecipanti su cui lavorare.

- Chiedete ai partecipanti di aprire il loro browser Internet e di cercare l'applicazione Sketchpad. Assicuratevi di dire ai partecipanti che si tratta di un programma freeware online, il che significa che non devono scaricare o pagare per l'uso dell'applicazione Sketchpad. Una volta trovata l'applicazione Sketchpad, cliccate sul link.
- L'applicazione si apre con una tela a quadri come selezione predefinita. Se il formatore ha selezionato uno sfondo comune con cui i partecipanti devono lavorare, è il momento di introdurlo. Nel video tutorial realizzato per questo esercizio si chiede ai partecipanti di creare un invito di compleanno, utilizzando clip art, immagini e testo. Viene mostrato un esempio di come potrebbe apparire l'invito.
- A questo punto, ai partecipanti deve essere chiesto di personalizzare la tela predefinita, trasformandola in una tela bianca, come indicato dall'icona + nella barra del menu a sinistra. Facendo clic sull'icona, apparirà una selezione di tele diverse: chiedete ai partecipanti di selezionare la tela bianca e premete il pulsante Crea.
- Chiedete ai partecipanti di fare clic sull'icona Impostazioni nella barra dei menu a sinistra. Abilitare "Aggancia alle guide" facendo scorrere il cursore verso destra. Questa operazione serve a consentire l'allineamento degli elementi sull'area di disegno.
- Chiedete ora ai partecipanti di fare clic sull'icona Illustrazione nella barra del menu a sinistra. Premete la freccia a destra dell'immagine per ottenere una selezione di immagini diverse. In alto c'è un campo di ricerca: chiedete ai partecipanti di cercare cake (torta) e poi gift (regalo) per selezionare una torta e un regalo da inserire nella tela.

## Social amnections:

- Fare clic e tenere premuta l'illustrazione selezionata e trascinarla sulla tela. Man mano che si trascina l'illustrazione, le sue dimensioni potrebbero espandersi: è possibile regolare le dimensioni dell'illustrazione dagli angoli. L'angolo contrassegnato da una freccia consente di ruotare l'illustrazione. Fare clic e tenere premuto sull'illustrazione per trascinarla in qualsiasi punto della tela.
- In questo esercizio si chiede ai partecipanti di cercare immagini che non possono essere trovate in Sketchpad: ad esempio immagini di palloncini e fuochi d'artificio su Google.
- Chiedete ai partecipanti di aprire la finestra del browser (senza chiudere la finestra di Sketchpad!) e di cercare in Google le immagini di palloncini e fuochi d'artificio (selezionate la visualizzazione delle immagini).
- Poiché vogliamo che l'immagine dei palloncini appaia davanti a uno sfondo, cercate l'opzione PNG - questa opzione fa apparire i palloncini davanti a un'immagine, senza bloccare l'immagine dietro con una cornice. Fare clic con il pulsante destro del mouse sull'immagine selezionata e premere "Salva con nome" per salvare l'immagine sul proprio computer - sarà necessario importare l'immagine sulla tela in seguito.
- L'immagine dei fuochi d'artificio deve servire come immagine di sfondo sulla tela. In questo caso non è obbligatorio selezionare l'opzione PNG, basta cercare i fuochi d'artificio. Fare clic con il pulsante destro del mouse sull'immagine selezionata e premere "Salva con nome" per salvare l'immagine sul proprio disco - sarà necessario importare l'immagine sulla tela in seguito.
- Tornare alla finestra Sketchpad e fare clic sull'icona Illustrazione. Fare clic sulla barra rossa in alto "Carica la tua immagine": si apre una nuova finestra che consente di selezionare le immagini dal proprio computer.
- Selezionare l'immagine che si desidera inserire a partire dai fuochi d'artificio e fare clic su "Apri". Ora l'immagine appare sulla tela. Trascinare gli angoli dell'immagine per far sì che l'immagine copra la tela, in modo che serva come immagine di sfondo.
- L'immagine dei fuochi d'artificio ora bloccherà la clipart della torta e del regalo. Fate clic con il pulsante destro del mouse sull'immagine dei fuochi d'artificio e selezionate "Porta indietro" nel menu. Ora i fuochi d'artificio fungono da sfondo e la torta e il regalo appaiono di nuovo.
- Vorremmo rendere l'immagine più morbida: fare clic sull'icona "Styles" sull'area di disegno. Appare ora un cursore di opacità: trascinare il cursore finché non si è soddisfatti della tonalità dell'immagine e fare nuovamente clic sull'immagine.
- Inserire quindi l'immagine dei palloncini, facendo clic sull'icona Illustrazione. Fare clic sulla barra superiore "Carica la tua immagine": si apre una nuova finestra che consente di selezionare le immagini dal proprio disco.
- Selezionare l'immagine dei palloncini e fare clic su "Apri". Ora l'immagine appare sulla tela. Trascinare gli angoli dell'immagine per regolarne le dimensioni.
- Ora allineate le immagini dei palloncini, della torta e del regalo in modo che appaiano visivamente allineate - mentre trascinate le immagini sulla tela le linee blu/rosse vi guideranno per allineare l'immagine orizzontalmente e verticalmente.
- Chiedete agli utenti di fare clic sull'icona T (testo) nella barra dei menu a sinistra. Selezionate "Scegli carattere" nel menu facendo clic sulla freccia a destra. Ora è possibile scorrere la selezione di carattere per trovare quello desiderato. Fare clic sul carattere selezionato.
- Nel menu selezionare il colore del carattere. È possibile selezionare il riempimento e il contorno del carattere, che sulla tela apparirà come una combinazione di colori.

## Social amnections:

- Fare nuovamente clic sull'area di disegno e apparirà una casella di testo con la scritta "Il tuo testo qui!". Digitare il testo desiderato nella casella di testo. In questo esercizio l'invito al compleanno è un titolo.
- Fare clic sull'icona "Sposta" sull'area di disegno per trascinare/posizionare la casella di testo sull'area di disegno.
- È necessario aggiungere altro testo, questa volta all'interno di una cornice. Fare clic sull'icona Illustrazione e cercare "frame" (cornice) nel campo di ricerca. Fare clic sulla cornice desiderata e trascinarla sull'area di disegno. La cornice selezionata nell'esercizio è vuota, senza sfondo: vogliamo uno sfondo per il testo:
- Fare clic sull'icona della stella e selezionare "Scegli forma" nel menu facendo clic sulla freccia a destra. Fare clic su "Rettangolo" e quindi sulla tela. Trascinare il rettangolo nella cornice.
- Adattare il rettangolo alla cornice, rendendolo un po' più piccolo della cornice stessa. Quindi fare clic con il pulsante destro del mouse sul rettangolo e selezionare "Porta indietro", facendo apparire il rettangolo dietro la cornice.
- Fare clic sull'icona T (testo) nella barra dei menu a sinistra. Selezionate "Scegli carattere" nel menu facendo clic sulla freccia a destra. A questo punto è possibile scorrere la selezione di carattere per trovare quello desiderato. Fare clic sul carattere selezionato.
- Nel menu selezionare il colore del carattere. È possibile selezionare il riempimento e il contorno del carattere, che sulla tela apparirà come una combinazione di colori; in questo esercizio selezioneremo una colorazione diversa da quella dell'intestazione.
- Facendo clic sul rettangolo, appare una casella di testo con la scritta "Il tuo testo qui!". Digitare il testo desiderato nella casella di testo. Fare clic sull'icona Sposta per posizionare la casella di testo nella cornice e trascinare gli angoli della casella di testo per regolarne le dimensioni.
- A questo punto, fare clic sull'icona Export nel menu a sinistra per salvare l'invito di compleanno nel proprio disco. Nel menu sono presenti diverse opzioni di download: selezionare l'opzione più adatta, per le immagini vanno bene le opzioni JPEG o PNG.
- Fare clic sull'icona Guida utente in basso. Facendo clic su questa icona, appare la guida utente di Sketchpad con un menu di argomenti a sinistra. Facendo clic su uno qualsiasi degli argomenti desiderati, viene visualizzata una spiegazione dell'argomento, spesso accompagnata da un'esercitazione video dell'argomento o della funzione specifica.

#### **Sfide e suggerimenti per l'implementazione in diversi contesti scolastici:**

La struttura del workshop può essere adattata in base a:

- Dimensione del gruppo: se il gruppo è numeroso, i gruppi di lavoro e le discussioni richiederanno più tempo;
- Alfabetizzazione del gruppo in materia di competenze digitali ed informatiche: se il gruppo ha competenze limitate in materia di tecnologie, potrebbe essere necessario dedicare più tempo alla spiegazione di come implementare le procedure da un punto di vista digitale e fornire una guida più individuale;
- Focus educativo/professionale del gruppo: se il gruppo è omogeneo e lavora con lo stesso gruppo target (ad esempio, disabilità, anziani, giovani, dipendenze...), è possibile adattare le lezioni in modo più preciso alle esigenze del gruppo target. Come già detto, la composizione di un gruppo con competenze digitali approssimativamente uguali può essere un vantaggio, sia in termini di spiegazioni, feedback e ritmo del processo.

## Social **Connections**

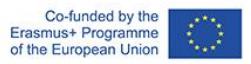

**Materiale di supporto per la pratica/comprensione/implementazione del metodo:** (Video tutorial che guida l'utente passo dopo passo attraverso l'esercizio: Creazione di un invito di compleanno):

<https://vimeo.com/708562202/97d0dc5295>

#### **Attività di autovalutazione:**

Ti chiediamo di valutare in che misura ritieni di poter svolgere con sicurezza i seguenti compiti (1 = fiducia minima - 5 = fiducia massima)

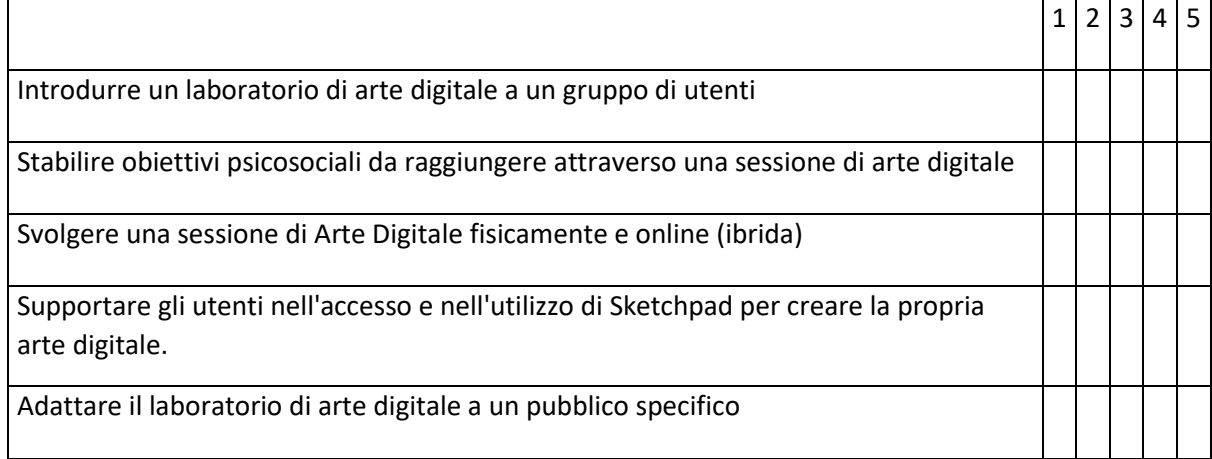

Se si assegna un punteggio pari o inferiore a 3 a una qualsiasi delle voci, si prega di tornare dal proprio formatore e chiedere ulteriori chiarimenti o supporto.

## <span id="page-41-0"></span>Gerontologia narrativa e narrazione digitale

**Cos'è:** la gerontologia narrativa si occupa di favorire l'utilizzo della scrittura come strumento per sostenere la reminiscenza con gli anziani. Questo utilizzo si collega alla Terapia della Reminiscenza, la quale consiste in un intervento riabilitativo psicosociale in cui grande importanza assumono "i ricordi", considerati spunto per stimolare le risorse mnesiche residue e per recuperare esperienze emotivamente piacevoli. Questa tecnica, concepita per essere utilizzata in contesti faccia a faccia, può essere utilizzata nella narrazione digitale, un modo creativo per le persone di condividere le loro storie utilizzando una combinazione di voce, immagini e musica.

#### Modulo di formazione: gerontologia narrativa e narrazione digitale (Durata: 4 ore)

#### **Introduzione/ Panoramica:**

Con questo modulo ci proponiamo di introdurre i concetti di Gerontologia narrativa, di Digital Storytelling (narrazione digitale) e di come essi possano costituire una risorsa preziosa negli interventi/attività di lavoro sociale digitale.

Ci aspettiamo che i lettori abbiano una comprensione più profonda di come applicare questo concetto, fornendo informazioni critiche su di esso e sui suoi principali benefici. In questo modulo, inoltre, è prevedibile che i lettori acquisiscano maggiore sicurezza nell'utilizzo della Gerontologia Narrativa Digitale nel loro contesto professionale. Avranno una comprensione più profonda dei benefici e del valore aggiunto che questo tipo di attività può apportare al loro contesto professionale, in particolare nell'intervento degli operatori sociali.

Inoltre, verrà presentato loro uno strumento digitale che potranno utilizzare per creare le storie che nasceranno dalle attività legate alla Gerontologia Narrativa Digitale - lo StoryJumper.

#### **Obiettivi di apprendimento:**

- Definire i concetti di Gerontologia narrativa e Digital Storytelling;
- Aumentare la comprensione di come questi concetti possano essere combinati in una risorsa innovativa;
- Sensibilizzare su come questi concetti possano essere utilizzati nel contesto del lavoro sociale;
- Aumentare la fiducia nell'applicazione di questa risorsa in un ambiente digitale;
- Comprendere come StoryJumper, uno strumento digitale, possa essere una risorsa utile per implementare attività legate alla Gerontologia narrativa e al Digital Storytelling.

#### **Base teorica e contesto:**

Il progressivo invecchiamento della popolazione comporta una serie di sfide per la comunità, in materia di salute fisica e psicologica. Questa situazione evidenzia l'importanza di sviluppare interventi innovativi per migliorare e sostenere la salute psicologica in età avanzata. In questo contesto, la narrazione, in una fase avanzata della vita, è stata riconosciuta come un'attività essenziale per sostenere il benessere emotivo e psicologico degli anziani (Stargatt et al., 2019).

In questo ambito, presentiamo il concetto di Gerontologia narrativa. La Gerontologia narrativa è il processo in cui una persona anziana racconta la storia della propria vita (narrazione) come retrospettiva della propria vita. La specificità della Gerontologia narrativa consiste in un approccio intergenerazionale tra il narratore (persona anziana) e la persona che registra le storie (raccoglitore di storie, di solito di una generazione più giovane) attraverso il quale è possibile un apprendimento informale per entrambe le parti (Pecorini et al., 2017). Questa metodologia, inoltre, è in grado di apportare diversi benefici e migliorare il benessere degli anziani attraverso la condivisione intergenerazionale, consentendo un "invecchiamento sano" (Pecorini et al., 2017).

Secondo Guillemot et al. (2010, ripreso da Pecorini et al., 2017), le persone anziane partecipano ad attività in cui possono raccontare una storia che li riguarda grazie a motivazioni intrinseche:

- Miglioramento di autostima e autoefficacia (sensazione di fiducia in sé stessi e di successo/realizzazione);
- Lavoro sull'ego (guarigione, resilienza);
- Sensazione di non essere dimenticati (transgenerazionale);
- Condivisione (educazione ed esperienza di apprendimento);
- Possibilità di trasmettere (apprezzamento, significato della vita);
- Testimoniare (ricordare, comunicare).

Il concetto di storytelling digitale utilizza un insieme di risorse multimediali e si concentra principalmente su storie che generalmente non vengono ascoltate, come quelle raccontate dagli anziani. Viene utilizzato in diversi contesti, in particolare per la difesa della giustizia sociale e la costruzione della conoscenza in materie come la salute pubblica, il lavoro sociale e l'istruzione. Può combinare testi, immagini, video, audio e "social media". Nella sanità pubblica e nel lavoro sociale, la narrazione digitale è sempre più utilizzata per acquisire ulteriori conoscenze e, di conseguenza, pianificare azioni rivolte a persone che possono avere meno visibilità in quanto più isolate (McGovern, 2018).

Le storie narrate possono includere argomenti come le esperienze di vita, la convivenza con le malattie e i fattori che contribuiscono alla longevità, in modo da funzionare come risorsa pratica per apportare cambiamenti positivi in termini di fiducia, qualità del linguaggio, significato della vita/scopo, coinvolgimento sociale e motivazione (Pan et al., 2018).

Alcuni dei benefici del digital storytelling includono la promozione delle connessioni sociali, la costruzione dei ricordi attraverso storie e il ricordo di esperienze significative, contesti ed esperienze terapeutiche. Anche i professionisti che lavorano nella comunità possono trarre beneficio dalle attività di digital storytelling, ottenendo un quadro di riferimento per la comprensione dei problemi della comunità nei loro contesti (Heck & Tsai, 2022).

Valorizzare il processo di invecchiamento, il benessere e il significato della vita nelle persone anziane, sono concetti che sono alla base della gerontologia narrativa e che possono migliorare la qualità della vita di questi anziani. La gerontologia narrativa può essere associata alla narrazione digitale a beneficio del narratore, del ricercatore e degli ascoltatori (Pecorini et al., 2017).

La narrazione faccia a faccia e quella digitale sono metodologie efficaci per prevenire gli atteggiamenti negativi e i pregiudizi verso l'invecchiamento che spesso esistono nelle giovani generazioni. Nella loro ricerca, Sljivic et al. (2021) hanno concluso che l'esposizione alla narrazione gerontologica ha fatto emergere un atteggiamento positivo ed empatico nei confronti del narratore delle storie. Alcune caratteristiche del narratore (ad esempio il tono di voce, il contenuto della storia) hanno favorito l'empatia, consentendo una comprensione più profonda dell'esperienza dell'anziano, soprattutto

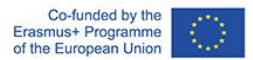

quando l'ascoltatore ha familiarità o ha vissuto aspetti simili della storia che il narratore sta raccontando.

Oltre a portare vantaggi al narratore stesso, questa metodologia può essere utilizzata a scopo educativo per comprendere meglio gli anziani nella comunità, ad esempio nelle università, nelle case di riposo, negli ospedali e nelle scuole. Il carattere tecnologico della narrazione digitale offre ulteriori vantaggi rispetto alla narrazione faccia a faccia, in quanto consente una condivisione e un accesso più semplici. Le storie narrate dagli anziani saranno filmate e montate attraverso programmi digitali. In questo modo, possono essere conservate in un luogo sicuro (ad esempio, pen drive o google drive) per essere viste in futuro e anche condivise, ad esempio, con le persone significative del narratore che ha raccontato un po' della sua storia (ad esempio, la famiglia dell'anziano) (Sljivic et al., 2021).

Lo storytelling digitale permette agli anziani di diventare produttori digitali, di connettersi con gli altri attraverso la storia e di esplorare le loro storie di vita. Uno studio condotto con donne anziane, metà delle quali migranti, ha rivelato una ricca serie di benefici sociali ed emotivi sperimentati durante il processo di creazione della narrazione gerontologica digitale (Hausknecht et al., 2019):

- Aumento della sensazione di connessione con gli altri e con sé stessi;
- Collegamento con le generazioni future;
- Attività gratificante per gli anziani coinvolti;
- Incoraggiamento alla riflessione sulle esperienze di vita e aiuta a dare loro un nuovo significato;
- Aumento della fiducia in sé stessi e dell'autostima grazie alla creazione di lavori digitali che possono essere condivisi con altri (effetto duraturo);
- Aumento del senso di benessere creando un'esperienza educativa di valore.

#### **Descrizione del metodo/ approccio/ strategia:**

Il digital storytelling è un'attività intergenerazionale tra anziani e giovani, un'attività entusiasmante da svolgere, ad esempio, tra nonni e nipoti.

Le storie raccolte durante la gerontologia narrativa sono solitamente conservate come testi, video o registrazioni orali. In questo modo, ha senso associarla allo storytelling digitale: le storie non saranno solo narrate ma, allo stesso tempo, saranno anche conservate in un formato digitale (ad esempio video, registrazioni audio). I lettori potranno ascoltarle tutte le volte che vorranno.

Per implementare la metodologia dello storytelling digitale gerontologico è necessario sottolineare alcune considerazioni ((Pecorini et al., 2017):

Immagini in movimento, grafica e audio producono una versione del prodotto multimediale o una versione "remix" (rimescolata) delle storie.

Una storia digitale di 5 minuti raccontata in prima persona (riassunto della storia di vita della persona o riassunto dell'esperienza della persona legata a un tema specifico).

Due persone, l'ascoltatore e il narratore, appartengono a generazioni diverse, con competenze, conoscenze, valori, esperienze e aspettative di vita differenti.

L'ascoltatore deve esprimere interesse per ciò che il narratore menziona ricordandogli che sta contribuendo a qualcosa, creando, comunicando e condividendo.

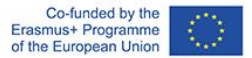

È inoltre importante sottolineare che, sebbene gli adulti più anziani, in generale, abbiano meno familiarità con le nuove tecnologie, il collegamento con le generazioni più giovani nello sviluppo di questa gerontologia narrativa permette di superare questo divario.

Diversi strumenti ICT possono funzionare efficacemente nell'implementazione di attività legate alla Gerontologia Narrativa e al Digital Storytelling, come ad esempio:

- Elementari è una piattaforma online che raccoglie artisti e scrittori e permette a chiunque sia interessato di creare le proprie storie interattive. La piattaforma contiene un vasto catalogo di immagini e suoni che possono essere utilizzati, promuovendo il lavoro degli artisti che li hanno creati. Con l'account gratuito, insegnanti/formatori o professionisti possono creare una classe e fino a 35 account di studenti. Possono quindi creare le proprie storie aggiungendo testo, animazioni e suoni e condividerle con gli altri.
- StoryJumper è una piattaforma online che consente a insegnanti e studenti di creare storie e narrarle aggiungendo file vocali a testi e immagini. Gli utenti hanno bisogno solo di un account gratuito per usufruire delle funzionalità della piattaforma, ma esistono anche opzioni a pagamento che consentono di scaricare e stampare le loro storie in formato libro.
- The story è un'applicazione gratuita (disponibile per dispositivi Android e iOS) che consente agli utenti di raccontare storie attraverso le loro fotografie. L'applicazione accede alle foto memorizzate sui telefoni degli utenti e le trasforma automaticamente in un film. Per creare il miglior racconto di vita possibile, l'utente può aggiungere testo, suoni e tutti gli aspetti relativi all'organizzazione delle foto e alle transizioni tra di esse.

StoryJumper sembra uno strumento efficace da utilizzare come metodo per implementare un'attività legata alla Gerontologia narrativa digitale. Questa piattaforma è in linea con gli obiettivi e le tecniche della Gerontologia narrativa, in quanto include musica, foto e persino registrazioni audio per completare il risultato finale - la storia. È anche possibile sviluppare avatar che assomiglino al narratore della storia o ad altri attori critici.

Oltre a essere stata creata per gli insegnanti per essere utilizzato in classe con gli studenti, StoryJumper può essere facilmente adattato ad altri contesti, come nel caso degli operatori sociali, nel loro intervento con gli utenti. StoryJumper permette la collaborazione simultanea di diverse persone nella creazione della stessa storia.

Utilizzando questo strumento informatico, gli utenti possono creare le proprie storie, con la collaborazione dell'operatore sociale (professionista), nonostante la distanza fisica tra loro. È anche possibile creare un libro con le storie di diversi utenti, ad esempio.

#### **Descrizione delle attività interattive a tappe:**

- Pensate a un tema specifico o a un giorno speciale (ad esempio San Valentino, Natale, festa della mamma o del papà).
- Contattare i familiari o le persone importanti per ogni persona anziana. Chiedete loro di inviare 2 o 3 domande relative all'argomento scelto nella fase precedente. Le domande possono essere legate a una curiosità che la famiglia ha e di cui vuole sapere di più sull'anziano (ad esempio, l'argomento scelto nella fase precedente era San Valentino e il nipote vuole sapere come si sono conosciuti i suoi nonni), oppure a qualcosa di significativo per la persona (ad esempio, l'argomento scelto nella fase precedente era il Natale e la figlia chiede

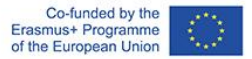

informazioni su una tradizione di famiglia perché sa che è qualcosa di unico/significativo per la persona). Le domande possono essere inviate, tra l'altro, per e-mail (scritte) o in formato di registrazione audio.

- Assicuratevi che l'ascoltatore abbia un account (o ne crei uno) in StoryJumper [\(https://www.storyjumper.com/\)](https://www.storyjumper.com/), dove creerete le storie.
- Organizzate lo spazio in cui si svolgerà l'attività e definire le risorse/materiali necessari è essenziale considerare uno spazio neutro in cui la persona possa sentirsi a proprio agio nell'effettuare la registrazione. Definite chi svolgerà l'attività di "intervistare" l'anziano considerando che ci sono sempre professionisti che sono un riferimento (e che, di conseguenza, possono mettere l'anziano più a suo agio nell'essere ripreso) o che hanno un profilo più adatto per elaborare questo tipo di attività (ad esempio, un rapporto di fiducia e di vicinanza precedentemente stabilito con la persona).
- Nello spazio definito per la registrazione, il professionista deve istruire l'anziano che verrà registrato: "Ho qui 2 o 3 domande a cui suo figlio/nipote/vicino di casa vorrebbe che lei rispondesse sull'argomento x (ad esempio, il Natale). Le chiederò di rispondere a ciascuna domanda, menzionando ciò che è più importante per lei. Ricordi che la registrazione durerà circa 3 minuti, quindi è importante che si concentri su ciò che è importante per lei" - dopodiché il professionista inizia a fare le domande individualmente e a filmare le risposte.
- Pubblicare le storie autorizzate per diffonderle/condividerle con i familiari/persone significative o nell'ambito di altre attività dell'organizzazione.

#### *Nota:*

Dopo aver compilato le registrazioni, è possibile aggiungere una dinamica di gruppo con gli anziani. Se l'ascoltatore lo desidera, può organizzare un'attività in cui vengono condivise le storie e poi un momento di riflessione di gruppo sul tema affrontato nelle storie.

Inoltre: se il video/registrazione originale è più lungo di 3 minuti (in cui parla la persona anziana), consigliamo di inviare la versione completa ai parenti. In questo modo, potranno conservare un piacevole ricordo per sé e per i propri familiari.

#### **Sfide e suggerimenti per l'implementazione in diversi contesti scolastici:**

È ESSENZIALE avere il consenso informato della persona che sta per partecipare alla gerontologia narrativa digitale. In questo modo, è obbligatorio prendere in considerazione il Regolamento generale sulla protezione dei dati (GDPR) quando si realizza questo tipo di attività.

Il professionista che faciliterà l'attività deve considerare che le domande non devono essere troppo profonde o personali per non far sentire la persona a disagio.

Il professionista - una persona che ha già stabilito un rapporto di fiducia con l'anziano - dovrebbe avere almeno un po' di informazioni sul suo contesto, sul suo passato e sui possibili argomenti più sensibili. Il professionista deve essere consapevole dei temi che possono essere più delicati per gli anziani (ad esempio, se si tratta di un'attività per la festa della mamma e una persona ha già perso un figlio).

Il professionista deve cercare uno spazio neutro senza stimoli importanti per evitare di interferire con la qualità della registrazione (ad esempio, poco rumore, pareti neutre, garanzia di privacy per la registrazione della persona).

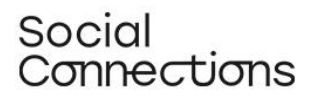

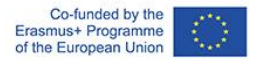

Considerate più di un facilitatore per l'attività di gruppo in modo che tutti i partecipanti ricevano l'attenzione necessaria se si tratta di un gruppo numeroso (+ 15 persone).

Per rendere l'attività più intergenerazionale, possiamo suggerire che i membri della famiglia partecipino alla registrazione, essendo responsabili di porre le domande alla persona anziana (ad esempio, cogliendo l'occasione di un momento in cui il membro della famiglia si reca presso l'organizzazione per visitare la persona anziana o avere un incontro con i professionisti dell'organizzazione).

Per arricchire l'attività, l'intervistatore può anche chiedere ai membri della famiglia di aggiungere fotografie o una canzone legata all'argomento (ad esempio, se si tratta del Natale, chiedere di inviare una foto di famiglia del Natale; includere un brano musicale cantato insieme ogni Natale). L'ascoltatore può aggiungere questo tipo di risorse allo strumento di StoryJumper.

Questa attività può essere adattata in modo che le storie possano stimolare sessioni di sensibilizzazione su un tema particolare. Alcuni argomenti possono stimolare la produzione di sessioni di sensibilizzazione (ad esempio, gli adulti più anziani fanno storytelling digitale incentrato sul tema del cambiamento climatico. Il professionista può elaborare le storie e preparare una sessione di sensibilizzazione sul cambiamento climatico, che includa la presentazione delle storie, con testimonianze reali).

#### **Materiale di supporto per praticare/comprendere/implementare il metodo (esercizi, casi di studio, video, risorse interattive):**

- Podcast Seniors Junction Episodio 17: Isolamento degli anziani e gerontologia narrativa <https://www.youtube.com/watch?v=UTFs56LdjYA&t=37s>
- Esempio di terapia narrativa (con un gruppo target diverso, a titolo di ispirazione): [https://www.youtube.com/watch?v=Ip9eAEWc\\_yA](https://www.youtube.com/watch?v=Ip9eAEWc_yA)
- Pagina iniziale di StoryJumper:<https://www.storyjumper.com/>
- Video tutorial di StoryJumper[: https://www.storyjumper.com/book/create](https://www.storyjumper.com/book/create)

#### **Riferimenti bibliografici:**

- Hausknecht, S., Vanchu-Orosco, M., & Kaufman, D. (2019). Digitizing the wisdom of our elders: connectedness through digital storytelling. Ageing & Society, 39(12), 2714-2734.
- Heck, E., & Tsai, M. (2022). Sharing therapeutic experiences of place: Co-creative digital storytelling as a way to explore a connection to place. Emotion, Space and Society, 43.
- McGovern, J. (2018). Improving undergraduate competence in multicultural gerontology practice with new pedagogies: A digital storytelling case example. Gerontology & Geriatrics Education, 40(4), 508-518.
- Pan, Y., Simonian, N., Beleno, R., Liu, L., Kaufman, D., & Astell, A. (2018). Impact of digital storytelling experience among people living with dementia. Gerontechnology, 17.
- Pecorini, B. C., & Duplàa, E. (2017). Narrative gerontology and digital storytelling: What benefits for elders. MOJ Public Health, 6(6).
- Sljivic, H., Sutherland, I., Stannard, C., Ioppolo, C., & Morrisby, C. (2021). Changing attitudes towards older adults: Eliciting empathy through digital storytelling. Gerontology & Geriatrics Education, 1-14.

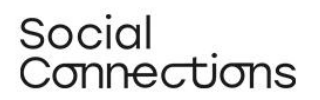

● Stargatt, J., Bhar, S., Bhowmik, J., & Al Mahmud, A. (2019). Implementing digital storytelling for health-related outcomes in older adults: Protocol for a systematic review. JMIR Research Protocols, 8(12).

#### **Attività di autovalutazione:**

Valutate in che misura ritenete di poter svolgere con sicurezza i seguenti compiti (1 = fiducia minima - 5 = fiducia massima)

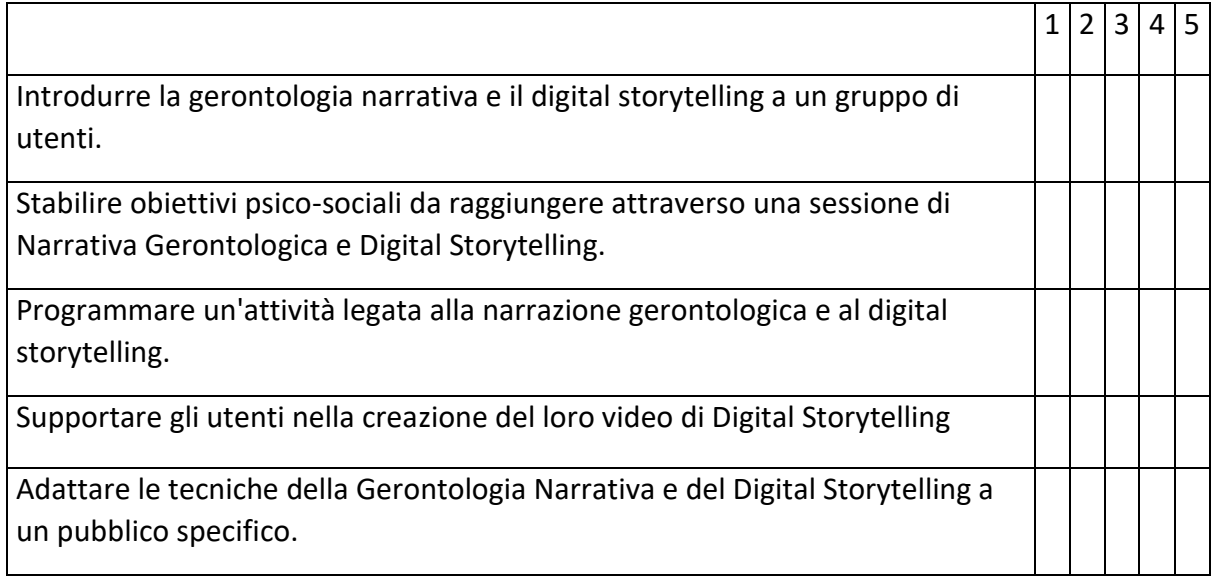

Se la valutazione di uno dei punti è pari o inferiore a tre, tornate dal vostro formatore e chiedete ulteriori chiarimenti o supporto.

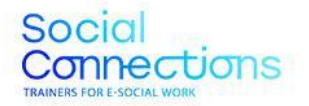

Co-funded by the<br>Erasmus+ Programme<br>of the European Union

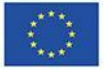

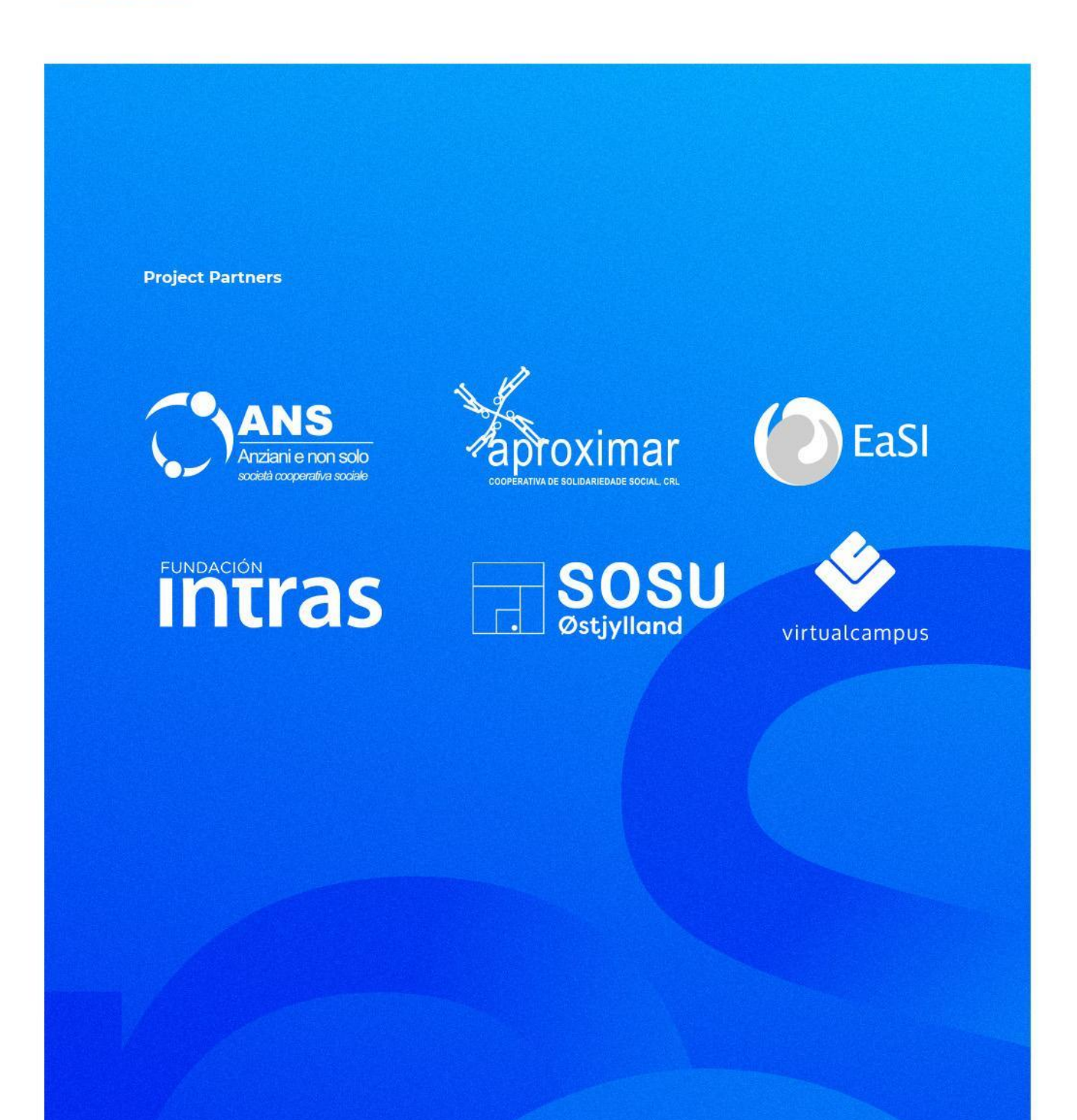

Project Number: 2021-1-ES01-KA226-VET-095080

The European Commission support for the production of this publication does not constitute an endorsement of the contents which reflect the views only of the authors, and the Commission cannot be held responsible for any use which may be made of the information contained therein.